#### **Oracle® Retail Service Backbone**

Installation Guide Release 15.0.3 F18452-01

May 2019

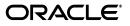

Oracle® Retail Service Backbone Installation Guide, Release 15.0.3

F18452-01

Copyright © 2019, Oracle and/or its affiliates. All rights reserved.

Primary Author: Nathan Young

This software and related documentation are provided under a license agreement containing restrictions on use and disclosure and are protected by intellectual property laws. Except as expressly permitted in your license agreement or allowed by law, you may not use, copy, reproduce, translate, broadcast, modify, license, transmit, distribute, exhibit, perform, publish, or display any part, in any form, or by any means. Reverse engineering, disassembly, or decompilation of this software, unless required by law for interoperability, is prohibited.

The information contained herein is subject to change without notice and is not warranted to be error-free. If you find any errors, please report them to us in writing.

If this is software or related documentation that is delivered to the U.S. Government or anyone licensing it on behalf of the U.S. Government, then the following notice is applicable:

U.S. GOVERNMENT END USERS: Oracle programs, including any operating system, integrated software, any programs installed on the hardware, and/or documentation, delivered to U.S. Government end users are "commercial computer software" pursuant to the applicable Federal Acquisition Regulation and agency-specific supplemental regulations. As such, use, duplication, disclosure, modification, and adaptation of the programs, including any operating system, integrated software, any programs installed on the hardware, and/or documentation, shall be subject to license terms and license restrictions applicable to the programs. No other rights are granted to the U.S. Government.

This software or hardware is developed for general use in a variety of information management applications. It is not developed or intended for use in any inherently dangerous applications, including applications that may create a risk of personal injury. If you use this software or hardware in dangerous applications, then you shall be responsible to take all appropriate fail-safe, backup, redundancy, and other measures to ensure its safe use. Oracle Corporation and its affiliates disclaim any liability for any damages caused by use of this software or hardware in dangerous applications.

Oracle and Java are registered trademarks of Oracle and/or its affiliates. Other names may be trademarks of their respective owners.

Intel and Intel Xeon are trademarks or registered trademarks of Intel Corporation. All SPARC trademarks are used under license and are trademarks or registered trademarks of SPARC International, Inc. AMD, Opteron, the AMD logo, and the AMD Opteron logo are trademarks or registered trademarks of Advanced Micro Devices. UNIX is a registered trademark of The Open Group.

This software or hardware and documentation may provide access to or information about content, products, and services from third parties. Oracle Corporation and its affiliates are not responsible for and expressly disclaim all warranties of any kind with respect to third-party content, products, and services unless otherwise set forth in an applicable agreement between you and Oracle. Oracle Corporation and its affiliates will not be responsible for any loss, costs, or damages incurred due to your access to or use of third-party content, products, or services, except as set forth in an applicable agreement between you and Oracle.

#### Value-Added Reseller (VAR) Language

#### **Oracle Retail VAR Applications**

The following restrictions and provisions only apply to the programs referred to in this section and licensed to you. You acknowledge that the programs may contain third party software (VAR applications) licensed to Oracle. Depending upon your product and its version number, the VAR applications may include:

(i) the **MicroStrategy** Components developed and licensed by MicroStrategy Services Corporation (MicroStrategy) of McLean, Virginia to Oracle and imbedded in the MicroStrategy for Oracle Retail Data Warehouse and MicroStrategy for Oracle Retail Planning & Optimization applications.

(ii) the **Wavelink** component developed and licensed by Wavelink Corporation (Wavelink) of Kirkland, Washington, to Oracle and imbedded in Oracle Retail Mobile Store Inventory Management.

(iii) the software component known as Access Via<sup>™</sup> licensed by Access Via of Seattle, Washington, and imbedded in Oracle Retail Signs and Oracle Retail Labels and Tags.

(iv) the software component known as **Adobe Flex™** licensed by Adobe Systems Incorporated of San Jose, California, and imbedded in Oracle Retail Promotion Planning & Optimization application.

You acknowledge and confirm that Oracle grants you use of only the object code of the VAR Applications. Oracle will not deliver source code to the VAR Applications to you. Notwithstanding any other term or condition of the agreement and this ordering document, you shall not cause or permit alteration of any VAR Applications. For purposes of this section, "alteration" refers to all alterations, translations, upgrades, enhancements, customizations or modifications of all or any portion of the VAR Applications including all reconfigurations, reassembly or reverse assembly, re-engineering or reverse engineering and recompilations or reverse compilations of the VAR Applications or any derivatives of the VAR Applications. You acknowledge that it shall be a breach of the agreement to utilize the relationship, and/or confidential information of the VAR Applications for purposes of competitive discovery.

The VAR Applications contain trade secrets of Oracle and Oracle's licensors and Customer shall not attempt, cause, or permit the alteration, decompilation, reverse engineering, disassembly or other reduction of the VAR Applications to a human perceivable form. Oracle reserves the right to replace, with functional equivalent software, any of the VAR Applications in future releases of the applicable program.

# Contents

| Pr | eface                                                        | . ix |
|----|--------------------------------------------------------------|------|
|    | Audience                                                     | ix   |
|    | Documentation Accessibility                                  | ix   |
|    | Customer Support                                             | ix   |
|    | Review Patch Documentation                                   | x    |
|    | Improved Process for Oracle Retail Documentation Corrections | . х  |
|    | Oracle Retail Documentation on the Oracle Technology Network |      |
|    | Conventions                                                  | x    |
| 1  | Introduction                                                 |      |
| 2  | RSB Installation Master Checklist                            |      |
|    | RSB Installation Master Checklist                            | 2-1  |
| 3  | Technical Specifications                                     |      |
|    | Requesting Infrastructure Software                           | 3-1  |
|    | Server Requirements                                          |      |
|    | Additional Requirement for Retail Integration Console (RIC)  | 3-3  |
|    | Additional Requirement for Installing JSIT                   | 3-3  |
|    | Supported Oracle Retail Products                             | 3-3  |
|    | The RSB and Oracle WebLogic Server Cluster                   | 3-4  |
| 4  | Preinstallation Tasks                                        |      |
|    | Prepare WebLogic Application Server                          | 4-1  |
|    | Steps for Configuring OSB Domain                             | 4-1  |
|    | HTTPS Configuration for WebLogic Server                      | 4-12 |
| 5  | Database Installation Tasks                                  |      |
|    | Repository Creation Utility                                  | 5-1  |
|    | Steps for Creating Database Schema using RCU                 | 5-1  |
| 6  | RSB Installation                                             |      |
|    | Steps to Install RSB                                         | 6-1  |
|    | Download                                                     | 6-1  |
|    | Configuration                                                | 6-2  |
|    | Compilation                                                  | 6-5  |
|    | Deployment                                                   | 6-5  |
|    | RIC Modes                                                    | 6-7  |

| How to decide which mode should RIC run on? | 6-8  |
|---------------------------------------------|------|
| Installation of RIC in different modes      | 6-8  |
| RIB only Mode                               | 6-8  |
| RSB only Mode                               | 6-9  |
| DUAL Mode (RIB and RSB)                     | 6-10 |

#### 7 Install JSIT

| Download and Prepare SIT                                                     | 7-1 |
|------------------------------------------------------------------------------|-----|
| Deploy javaee-service-interface-tester- <version>.ear to Glassfish</version> | 7-1 |
| Deploy SIT to WebLogic 12c                                                   | 7-2 |
| Verify JSIT                                                                  | 7-2 |

#### 8 Post Installation Tasks

| Verification using Oracle Service Bus Console | 8-1 |
|-----------------------------------------------|-----|
| Verification using Retail Integration Console | 8-1 |
| Common Issues                                 | 8-2 |

#### A Appendix: RSB Installation Checklist

## **B** Appendix: How to Secure Application Service (including JSIT)

#### C Appendix: Installation Order

# **Send Us Your Comments**

Oracle® Retail Service Backbone Installation Guide, Release 15.0.3.

Oracle welcomes customers' comments and suggestions on the quality and usefulness of this document.

Your feedback is important, and helps us to best meet your needs as a user of our products. For example:

- Are the implementation steps correct and complete?
- Did you understand the context of the procedures?
- Did you find any errors in the information?
- Does the structure of the information help you with your tasks?
- Do you need different information or graphics? If so, where, and in what format?
- Are the examples correct? Do you need more examples?

If you find any errors or have any other suggestions for improvement, then please tell us your name, the name of the company who has licensed our products, the title and part number of the documentation and the chapter, section, and page number (if available).

**Note:** Before sending us your comments, you might like to check that you have the latest version of the document and if any concerns are already addressed. To do this, access the Online Documentation available on the Oracle Technology Network Web site. It contains the most current Documentation Library plus all documents revised or released recently.

Send your comments to us using the electronic mail address: retail-doc\_us@oracle.com

Please give your name, address, electronic mail address, and telephone number (optional).

If you need assistance with Oracle software, then please contact your support representative or Oracle Support Services.

If you require training or instruction in using Oracle software, then please contact your Oracle local office and inquire about our Oracle University offerings. A list of Oracle offices is available on our Web site at http://www.oracle.com.

## Preface

The Oracle® Retail Service Backbone Installation Guide contains the requirements and procedures that are necessary for the retailer to install Oracle Retail Service Backbone product.

#### **Audience**

The Installation Guide is written for the following audiences:

- Database administrators (DBA)
- System analysts and designers
- Integrators and implementation staff

### **Documentation Accessibility**

For information about Oracle's commitment to accessibility, visit the Oracle Accessibility Program website at http://www.oracle.com/pls/topic/lookup?ctx=acc&id=docacc.

#### Access to Oracle Support

Oracle customers that have purchased support have access to electronic support through My Oracle Support. For information, visit http://www.oracle.com/pls/topic/lookup?ctx=acc&id=info or visit http://www.oracle.com/pls/topic/lookup?ctx=acc&id=trs if you are hearing impaired.

#### Customer Support

To contact Oracle Customer Support, access My Oracle Support at the following URL:

#### https://support.oracle.com

When contacting Customer Support, please provide the following:

- Product version and program/module name
- Functional and technical description of the problem (include business impact)
- Detailed step-by-step instructions to re-create
- Exact error message received
- Screen shots of each step you take

#### **Review Patch Documentation**

When you install the application for the first time, you install either a base release (for example, 15.0) or a later patch release (for example, 15.0.3). If you are installing the base release and additional patch releases, read the documentation for all releases that have occurred since the base release before you begin installation. Documentation for patch releases can contain critical information related to the base release, as well as information about code changes since the base release.

## Improved Process for Oracle Retail Documentation Corrections

To more quickly address critical corrections to Oracle Retail documentation content, Oracle Retail documentation may be republished whenever a critical correction is needed. For critical corrections, the republication of an Oracle Retail document may at times not be attached to a numbered software release; instead, the Oracle Retail document will simply be replaced on the Oracle Technology Network Web site, or, in the case of Data Models, to the applicable My Oracle Support Documentation container where they reside.

This process will prevent delays in making critical corrections available to customers. For the customer, it means that before you begin installation, you must verify that you have the most recent version of the Oracle Retail documentation set. Oracle Retail documentation is available on the Oracle Technology Network at the following URL:

http://www.oracle.com/technetwork/documentation/oracle-retail-100266.ht
ml

An updated version of the applicable Oracle Retail document is indicated by Oracle part number, as well as print date (month and year). An updated version uses the same part number, with a higher-numbered suffix. For example, part number E123456-02 is an updated version of a document with part number E123456-01.

If a more recent version of a document is available, that version supersedes all previous versions.

#### Oracle Retail Documentation on the Oracle Technology Network

Oracle Retail product documentation is available on the following web site:

http://www.oracle.com/technetwork/documentation/oracle-retail-100266.ht
ml

(Data Model documents are not available through Oracle Technology Network. You can obtain these documents through My Oracle Support.)

### **Conventions**

ConventionMeaningboldfaceBoldface type indicates graphical user interface elements associated<br/>with an action, or terms defined in text or the glossary.italicItalic type indicates book titles, emphasis, or placeholder variables for<br/>which you supply particular values.

The following text conventions are used in this document:

| Convention | Meaning                                                                                                    |
|------------|----------------------------------------------------------------------------------------------------|
| monospace  | Monospace type indicates commands within a paragraph, URLs, code in examples, text that appears on the screen, or text that you enter. |

# 1

# Introduction

This document is the installation guide for the Retail Service Backbone (RSB) product. Generally, an RSB installation contains the following components:

- An installation of RSB's Decorator Services on Java EE 5 compliant application server.
- (Optional) Installation of the Java Service Interface Tester tool (JSIT)

It is important to also follow all installation steps of the Oracle Retail Applications that are being connected to the RSB. Failure to follow these may result in a faulty RSB installation. See the installation guides for the relevant Oracle Retail applications for more information.

**Note:** The instructions provided in this guide apply to a full installation of the RSB 15.0.3.

# **RSB Installation Master Checklist**

## **RSB Installation Master Checklist**

This list covers all of the sequential steps required to perform a full installation of the RSB using a command line installation.

| Task                                                                                             | Notes                                                                                                    |
|--------------------------------------------------------------------------------------------------|----------------------------------------------------------------------------------------------------|
| Install JDK 1.8                                                                                  | Prerequisite                                                                                                    |
| Prepare the Oracle Database schemas that the RIB will use:                                       | Prerequisite                                                                                                    |
| <ul> <li>Install Repository Creation Utility<br/>(RCU) 12.2.1.3</li> </ul>                       |                                                                                                    |
| • Create DB schema for OSB using RCU                                                             |                                                                                                    |
| Prepare the Oracle WebLogic Servers for installation of the RSB Components:                      | Prerequisite                                                                                                    |
| <ul> <li>Install Oracle Service Bus (OSB) on<br/>WebLogic</li> </ul>                             |                                                                                                    |
| <ul> <li>Configure OSB domain and ADF<br/>runtime (Oracle JRF-12.2.1.3.0)</li> </ul>             |                                                                                                    |
| Create Cluster                                                                                   |                                                                                                    |
| Verify that the applications to which RSB<br>will be integrating are configured<br>appropriately |                                                                                                    |
| Gather information for the installation<br>(URLs, credentials, path information etc)             | During the prerequisites steps, there is<br>information that should be noted that will<br>be used to configure the RSB during the<br>installation process. |
| Install using the RSB command line tools.                                                        |                                                                                                    |

# **Technical Specifications**

RSB has several dependencies on Oracle Retail Application installations, as well as on the Oracle WebLogic servers. This section covers these requirements.

**Note:** Oracle Retail assumes that the retailer has applied all required fixes for supported compatible technologies.

## **Requesting Infrastructure Software**

If you are unable to find the necessary version of the required Oracle infrastructure software (database server, application server, WebLogic, etc.) on the Oracle Software Delivery Cloud, you should file a non-technical 'Contact Us' Service Request (SR) and request access to the media. For instructions on filing a non-technical SR, see My Oracle Support Note 1071023.1 - *Requesting Physical Shipment or Download URL for Software Media*.

#### **Server Requirements**

| Supported On       | Versions Supported                                                                                             |
|--------------------|----------------------------------------------------------------------------------------------------|
| Database Server OS | OS certified with Oracle Database 12c Enterprise Edition.<br>Options are:                                      |
|                    | <ul> <li>Oracle Linux 6 or 7 for x86-64 (Actual hardware or<br/>Oracle virtual machine).</li> </ul>            |
|                    | <ul> <li>Red Hat Enterprise Linux 6 or 7 for x86-64 (actual<br/>hardware or Oracle virtual machine)</li> </ul> |
|                    | <ul> <li>IBM AIX 7.1 (actual hardware or LPARs)</li> </ul>                                                     |
|                    | <ul> <li>Solaris 11.3 Sparc (actual hardware or logical domains)</li> </ul>                                    |
|                    | <ul> <li>HP-UX Itanium 11.31 Integrity (Actual hardware,<br/>HPVM, or vPars)</li> </ul>                        |
|                    |                                                                                                    |

| Database Server 12c                                     | Oracle Database Enterprise Edition 12c (12.1.0.2) with the following specifications:                           |
|---------------------------------------------------------|----------------------------------------------------------------------------------------------------|
|                                                         | Components:                                                                                                    |
|                                                         | Enterprise Edition                                                                                             |
|                                                         | • Examples CD (formerly the companion CD)                                                                      |
|                                                         | Oneoff Patches:                                                                                                |
|                                                         | <ul> <li>20846438: ORA-600 [KKPAPXFORMFKK2KEY_1]<br/>WITH LIST PARTITION</li> </ul>                            |
|                                                         | <ul> <li>Patch 19623450: MISSING JAVA CLASSES AFTER<br/>UPGRADE TO JDK 7</li> </ul>                            |
|                                                         | <ul> <li>20406840: PROC 12.1.0.2 THROWS ORA-600 [17998]</li> <li>WHEN PRECOMPILING BY 'OTHER' USER</li> </ul>  |
|                                                         | Other Components:                                                                                              |
|                                                         | <ul> <li>Perl interpreter 5.0 or later</li> </ul>                                                              |
|                                                         | <ul> <li>X-Windows interface</li> </ul>                                                                        |
|                                                         | <ul> <li>JDK 1.7 with latest security updates 64 bit</li> </ul>                                                |
| Application Server OS                                   | OS certified with Oracle Fusion Middleware 12c. Optionare:                                                     |
|                                                         | <ul> <li>Oracle Linux 6 or 7 for x86-64 (Actual hardware or<br/>Oracle virtual machine).</li> </ul>            |
|                                                         | <ul> <li>Red Hat Enterprise Linux 6 or 7 for x86-64 (actual<br/>hardware or Oracle virtual machine)</li> </ul> |
|                                                         | <ul> <li>IBM AIX 7.1 (actual hardware or LPARs)</li> </ul>                                                     |
|                                                         | Solaris 11 Sparc (actual hardware or logical domains                                                           |
|                                                         | <ul> <li>HP-UX Itanium 11.31 Integrity (Actual hardware,<br/>HPVM, or vPars)</li> </ul>                        |
| Application Server                                      | Oracle Fusion Middleware 12c (12.2.1.3)                                                                        |
| * *                                                     | Components:                                                                                                    |
|                                                         | • Oracle WebLogic Server 12c (12.2.1.3)                                                                        |
|                                                         | <ul> <li>Java: JDK 1.8.0+ latest security updates 64 bit</li> </ul>                                            |
| Minimum required JAVA version for all operating systems | JDK 1.8.0+ latest security updates 64 bit                                                                      |

**Note:** By default, JDK is at 1.6. After installing the 12.1.0.2 binary, apply patch 19623450. Follow the instructions on *Oracle Database Java Developer's Guide 12c Release 1* to upgrade JDK to 1.7. The Guide is available at:

http://docs.oracle.com/database/121/JJDEV/chone.htm#JJDEV0100 0.

Follow-through to complete the post-patch operation.

**Important:** If there is an existing WebLogic installation on the server, you must upgrade to WebLogic 12.2.1.3. All middleware components associated with WebLogic server should be upgraded to 12.2.1.3.

Back up the weblogic.policy file (\$WLS\_HOME/wlserver/server/lib) before upgrading your WebLogic server, because this file could be overwritten. Restore the weblogic.policy from backup file after the WebLogic upgrade is finished and the post patching installation steps are completed.

### Additional Requirement for Retail Integration Console (RIC)

The RIC model and view components require ADF runtime to run properly. Verify that ADF runtime 12.2.1.3 or higher is available in the WebLogic Application Server (12.2.1.3) and applied to the domain where RIC will be installed.

#### **Other Resources**

For information about WebLogic Application Server 12.2.1.3, see the Oracle WebLogic Server Documentation Library.

- WebLogic Application Server 12c Index http://docs.oracle.com/middleware/1213/index.html
- WebLogic Application Server 12c Documents http://docs.oracle.com/middleware/1213/wls/index.html.

**Note:** See also the Oracle Database Administrator's Guide 12c (12.1) and the Oracle WebLogic Application Server 12c (12.2.1.3) documentation.

#### Additional Requirement for Installing JSIT

JSIT requires WebLogic Application Server 12c (12.2.1.3). Before installing JSIT, verify that the WebLogic Application Server 12c (12.2.1.3) is available in your environment. For more information on installing JSIT, see Install JSIT.

## **Supported Oracle Retail Products**

| Retail Product                                             | Version Supported |
|------------------------------------------------------------|-------------------|
| Oracle Retail Warehouse Management<br>System (RWMS) 15.0.3 | RIB 15.0.3        |
| Oracle Retail Merchandising System (RMS)<br>15.0.3         | RIB 15.0.3        |
| Oracle Retail Price Management (RPM)<br>15.0.3             | RIB 15.0.3        |
| Oracle Retail Store Inventory Management (SIM) 15.0.3      | RIB 15.0.3        |
| Oracle Retail Advanced Inventory<br>Planning (AIP) 15.0.3  | RIB 15.0.3        |
| Integration Gateway Services (IGS) 15.0.3                  | RSB 15.0.3        |

| Oracle Retail Financial Integration (ORFI)<br>15.0.3 | RSB 15.0.3 |
|------------------------------------------------------|------------|
| Oracle Retail Returns Management (RM)<br>14.1        | RSB 15.0.3 |
| Oracle Retail Invoice Matching (ReIM)<br>15.0.3      | RSB 15.0.3 |
| POS Suite 14.1                                       | RSB 15.0.3 |
| Rib4OMS 15.0.3                                       | RSB 15.0.3 |

## The RSB and Oracle WebLogic Server Cluster

Oracle Service Bus (OSB) supports three types of topologies: Admin-only topology, Admin + Managed Server topology and Cluster topology. The first two topologies are non-clustered topologies which are not highly-available; therefore it is recommended that you use Cluster topology.

Clustering allows OSB to run on a group of servers that can be managed as a single unit. An OSB deployment can use clustering and load balancing to improve scalability by distributing the workload across nodes. A WebLogic server clustered domain consists of only one Admin Server, and one or more managed servers. The managed servers in an OSB domain can be grouped in a cluster. When OSB resources are configured, resources are targeted to the named cluster. The advantage of specifying a cluster as the target for resource deployment is that it makes it possible to dynamically increase capacity by adding Managed Servers to the cluster.

#### **Singleton Resources**

While most resources used by OSB are deployed homogeneously across the cluster, there are a few resources that must be pinned to a single Managed Server in order to operate correctly. The following table lists these components:

- Service Bus Cluster Singleton Marker Application
- Service Bus Domain Singleton Marker Application
- Service Bus Message Reporting Purger
- configwiz-jms service

#### Load balancing in an OSB cluster

Load balancing distributes the workload proportionately across all the servers in a cluster so that each server can run at full capacity. Web services (SOAP or XML over HTTP) can use HTTP load balancing. External load balancing can be accomplished through the WebLogic HttpClusterServlet, a WebServer plug-in or a hardware router. In the steps described in this document, it uses a HTTP proxy server which is a managed server in the same domain and is not a part of the cluster.

# **Preinstallation Tasks**

Before you begin installation, check to be sure that you have the most recent version of this installation guide. Oracle Retail installation guides are available on the Oracle Technology Network.

### Prepare WebLogic Application Server

Oracle Service Bus (OSB) supports 3 types of topologies: Admin-only, Admin + Managed Server and Cluster. The first two topologies are non-clustered topologies which are not high-available, therefore we recommend using Cluster topology and this document describes how to configure a sample cluster topology for RSB applications.

## Steps for Configuring OSB Domain

This section describes step-by-step process of creating and configuring an OSB domain using the configuration wizard. In this configuration, there are following servers:

- One Admin Server
- Three Managed Servers: *rsb\_server1*, *rsb\_server2* and *rsb\_http\_proxy*.
- Cluster: The cluster consists of rsb\_server1 and rsb\_server2 as managed servers. OSB features are deployed on this cluster. Also, rsb\_server1 hosts the singleton resources of OSB.
- Managed server *rsb\_http\_proxy* acts as the proxy server of the cluster. It does not have OSB code installed on it.

Perform the following steps to create a new WebLogic domain:

- 1. Run <WLS\_HOME>/wlsserver/common/bin/config.sh.
- 2. Select Create a new Domain. Click Next.

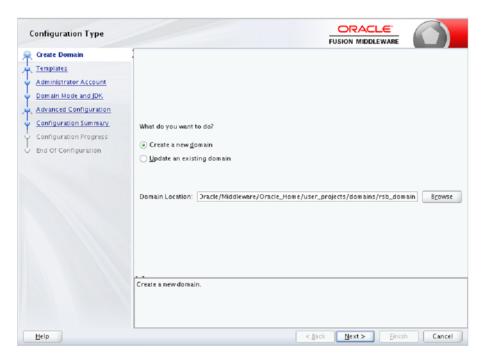

**3.** Select Oracle Service Bus -12.2.1.3 [osb] option as shown, this will select other required options for OSB like EM, OWSM, JRF etc. Click **Next**.

| Templates                                                                                                    | FUSION MIDDLEWARE                                                                                                    |     |
|----------------------------------------------------------------------------------------------------|----------------------------------------------------------------------------------------------------|-----|
| Create Domain<br>Templates                                                                                                    | Oreate Domain Using Product Templates:                                                                                                    |     |
| Application Location     Administrator Account     Domain Mode and JDK     Database Configuration Type     Component Datasources     JDEC Test     Advanced Configuration     Configuration Summary     Configuration Progress     End Of Configuration | Template Categories:       All Templates         Available Templates <ul> <li>Basic WebLogic Server Domain - 12.1.3.0 [wserver]*</li> <li>Oracle Service Bus - 12.1.3.0 [osb]</li> <li>WebLogic Advanced Web Services for JAX-RPC Extension - 12.1.3.0 [oracle_common]</li> <li>Oracle Enterprise Scheduler Service Basic - 12.1.3.0 [oracle_common]</li> <li>Oracle Enterprise Manager - 12.1.3.0 [oracle_common]</li> <li>Oracle Enterprise Manager - 12.1.3.0 [oracle_common]</li> <li>Oracle User Messaging Service Basic - 12.1.3.0 [oracle_common]</li> <li>Oracle Was Policy Manager - 12.1.3.0 [oracle_common]</li> <li>Oracle RAS Session Service - 12.1.3.0 [oracle_common]</li> <li>Oracle JRF SOAP/JMS Web Services - 12.1.3.0 [oracle_common]</li> <li>Oracle JRF SOAP/JMS Web Services - 12.1.3.0 [oracle_common]</li> <li>Oracle JRF - 12.1.3.0 [oracle_common]</li> <li>Oracle JRF - 12.1.3.0 [oracle_common]</li> <li>Oracle J</li></ul> | rse |
| Help                                                                                                    | < Back Next > Finish Cane                                                                                                    | cel |

4. Select Application Location and click Next.

| Application Location                                                                                                    |                                                           |                                                                       |                               |              |        |
|----------------------------------------------------------------------------------------------------|-----------------------------------------------------------|-----------------------------------------------------------------------|-------------------------------|--------------|--------|
| Create Domain<br>Templates<br>Application Location<br>Administrator Account<br>Domain Mode and JDK<br>Database Configuration Type<br>Component Datasources<br>JDEC Test<br>Advanced Configuration<br>Configuration Summary<br>Configuration Progress<br>End Of Configuration | Domain name:<br>Domain location:<br>Application location: | rsb_domain<br>1e/dev03/Oracle/Middleware<br>1Middleware/Oracle_Home/u | /Oracle_Home/user_proje       | ects/domain: |        |
| Help                                                                                                    |                                                           |                                                                       | < <u>B</u> ack <u>N</u> ext > | Einish       | Cancel |

**5.** Enter **Name** (Username) and **User password** for the domain. Please note down the username and password. These are required again in the compilation phase of RSB.

| Administrator Account       |                                           |                                                                                      |
|-----------------------------|-------------------------------------------|--------------------------------------------------------------------------------------|
| Create Domain               | 1                                         |                                                                                      |
| Templates                   |                                           |                                                                                      |
| Application Location        |                                           |                                                                                      |
| Administrator Account       |                                           |                                                                                      |
| Domain Mode and JDK         |                                           |                                                                                      |
| Database Configuration Type |                                           |                                                                                      |
| Component Datasources       |                                           |                                                                                      |
| UDBC Test                   | Name                                      | weblogic                                                                             |
| Advanced Configuration      | Password                                  | •••••                                                                                |
| Configuration Summary       | Confirm Password                          | •••••                                                                                |
| Configuration Progress      |                                           |                                                                                      |
| End Of Configuration        |                                           |                                                                                      |
|                             |                                           |                                                                                      |
|                             |                                           |                                                                                      |
|                             |                                           |                                                                                      |
|                             |                                           |                                                                                      |
|                             |                                           |                                                                                      |
|                             | Must be the same as<br>one number or spec | the password. Password must contain at least 8 alphanumeric characters with at least |
|                             | one number of spee                        | NU CTIM NEXCT.                                                                       |
|                             |                                           |                                                                                      |
| Help                        | L                                         | <gack next=""> Einish Cancel</gack>                                                  |

**6.** Select domain mode option as production and point to latest jdk location. Click **Next**.

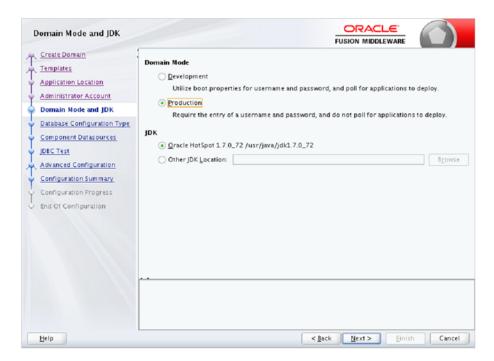

7. Select RCU Data option and enter database details like driver, hostname, service, port, schema owner and password. The schema must be created already using the RCU tool. Then click on Get RCU Configuration button to get the RCU data for RSB. If connection result logs are OK, then click Next.

| Database Configuration Ty                                                                                                    |                                                                                                    |
|----------------------------------------------------------------------------------------------------|----------------------------------------------------------------------------------------------------|
| Create Domain<br>Templates<br>Application Location<br>Administrator Account<br>Domain Mode and JDK<br>Database Configuration Type<br>Component Datasources<br>JDEC Test<br>Advanced Configuration<br>Configuration Summary<br>Configuration Progress<br>End Of Configuration | Specify AutoConfiguration Options Using:            • RCU Data <ul> <li>Manual Configuration</li> </ul> Enter the database connection details using the Repository Creation Utility service table (STB) schema credentials. The Wizard uses this connection to automatically configure the datasources required for components in this domain.           Vendor:         Oracle         Driver: "Oracle's Driver (Thin) for Service connections; Ver           DBMS/Service:         Iscpdb         Host Name:         birdv01.         Port: 1521           Schema Owner:         RSBDEV_STB         Schema Password:         ••••••••••           Get RCU Configuration         Cancel         Connection Result Log         Connecting to the database serverOK         Binding local schema components with retrieved dataOK.         Successfully Done.           Click "Next" button to continue.         Click "Next" button to continue.         Click "Next" button to continue. |
| Help                                                                                                    | <gack next=""> Einish Cancel</gack>                                                                                                    |

**8.** This screen shows all RCU schemas for RSB. Select all schemas by clicking on Component Schema Label and click **Next**.

| Create Domain               | Ver  | dor: Oracle                 |                   | Driver: *Oracle's Dr  | iver (Thin | ) for Service cor | nections: Versile |
|-----------------------------|------|-----------------------------|-------------------|-----------------------|------------|-------------------|-------------------|
| Templates                   |      |                             |                   |                       |            |                   |                   |
| Application Location        | DB   | ISCPDB                      | H                 | lost Name: birdv01    |            | P                 | ort: 1521         |
| Administrator Account       | Sch  | ema Owner: Varies am        | ong compo S       | chema Password:       | •••••      | •••               |                   |
| Domain Mode and JDK         | Ora  | cle RAC configuration f     | or component s    | chemas:               |            |                   |                   |
| Database Configuration Type |      | Convert to Gri              | idLink 🔿 Co       | nvert to RAC multi d  | lata sourc | e 🔿 Don't c       | onvert            |
| Component Datasources       |      | 0                           | 0                 |                       |            | 0                 |                   |
| JDBC Test                   | Edit | ts to the data above will a | affect all checke | d rows in the table b | elow.      |                   |                   |
| Advanced Configuration      |      | Component Schema            | DBMS/Service      | Host Name             | Port       | Schema Owner      | Schema Passwo     |
|                             |      | LocalSvcTbl Schema          | ISCPDB            | birdv01.              | 1521       | RSBDEV_STB        | •••••             |
| Configuration Summary       |      | User Messaging Servic       | ISCPD8            | birdv01.''-           | 1521       | RSBDEV_UMS        | •••••             |
| Configuration Progress      |      | SOA (XA)                    | ISCPDB            | birdv01.              | 1521       | RSBDEV_STB        | •••••             |
| End Of Configuration        |      | SOA (Local)                 | ISCPDB            | birdv01.'             | 1521       | RSBDEV_STB        | •••••             |
|                             |      | OWSM MDS Schema             | ISCPD8            | birdv01.'             | 1521       | RSBDEV_STB        | •••••             |
|                             |      | OPSS Audit Schema           | ISCPDB            | birdv01.'             | 1521       | RSBDEV_IAU_4      | •••••             |
|                             |      | OPSS Audit Viewer Sch       | ISCPDB            | birdv01               | 1521       | RSBDEV_IAU_\      | •••••             |
|                             |      | OPSS Schema                 | ISCPDB            | birdv01 '             | 1521       | RSBDEV_OPSS       | •••••             |
|                             |      | OSB JMS Reporting Pro       | ISCPDB            | birdv01               | 1521       | RSBDEV_STB        | •••••             |
|                             |      | OSB JMS Reporting Pro       | ISCPD8            | birdv01               | 1521       | RSBDEV_STB        | •••••             |

**9.** Here all the schemas will be tested and corresponding data sources will be created in domain. When all statuses are green, click **Next**.

| J  | DBC Component Schema 1      | est                                  |                                                |                                                                                                    |                              |                   |        |
|----|-----------------------------|--------------------------------------|------------------------------------------------|----------------------------------------------------------------------------------------------------|------------------------------|-------------------|--------|
| 墨  | Create Domain               |                                      | Status                                         | Component Schema                                                                                                    | JU                           | BC Connection URL |        |
| *  | Templates                   |                                      | 1                                              | LocalSvcTbl Schema                                                                                                    | jdbc:oracle:thin:@//blrdv01  | :1521/ISCPD8      |        |
| T. | Application Location        |                                      | <b>\$</b>                                      | User Messaging Ser                                                                                                    | jdbc:oracle:thin:@//blrdv01. | 1521/ISCPD8       | 1      |
| Ι  |                             |                                      | 1                                              | SOA (XA)                                                                                                    | jdbc:oracle:thin:@//blrdv01. | 1521/ISCPD8       | 1      |
| Ĭ. | Administrator Account       |                                      | 1                                              | SOA (Local)                                                                                                    | jdbc:oracle:thin:@//blrdv01. | :1521/ISCPD8      | 1      |
| Ϋ́ | Domain Mode and JDK         |                                      | 1                                              | OWSM MDS Schema                                                                                                    | jdbc:oracle:thin:@//blrdv01. | :1521/ISCPD8      | 1      |
| ψ. | Database Configuration Type |                                      | 1                                              | OPSS Audit Schema                                                                                                    | jdbc:oracle:thin:@//blrdv01. | :1521/ISCPD8      | 1      |
| ŝ. | Component Datasources       |                                      | 1                                              | OPSS Audit Viewer 5                                                                                                    | jdbc:oracle:thin:@//blrdv01. | :1521/ISCPD8      | 1      |
| 7  | JDBC Test                   |                                      | 1                                              | OPSS Schema                                                                                                    | jdbc:oracle:thin:@//blrdv01. | ::1521/ISCPD8     | 1      |
| Ĭ. | Advanced Configuration      |                                      | 1                                              | OSB JMS Reporting F                                                                                                    | jdbc:oracle:thin:@//blrdv01. | :1521/ISCPD8      |        |
| ¥  | Configuration Summary       |                                      | <u>r</u> est Sel                               | ected Connections                                                                                                    | <u>C</u> ancel Testing       |                   |        |
| ų. | Configuration Progress      | Cor                                  | nnectio                                        | n Result Log                                                                                                    |                              |                   |        |
| -  | End Of Configuration        | Drive<br>URL:<br>User<br>Pass<br>SQL | er=ora<br>=jdbc:o<br>=RSBD<br>word='<br>Test=S | Schema=LocalSvCTb<br>cle jdbc.OracleDriver<br>racle:thin:@//block<br>ELECT 1 FROM DUAL<br>213: Test Successful<br>213: JDBC connection | 1521/ISCPD8                  |                   |        |
| _  | Help                        |                                      |                                                |                                                                                                    | < Back                       | Next > Einish     | Cancel |

**10.** Select the options for creating AdminServer, Node Manager, Managed Servers and Cluster. Click **Next**.

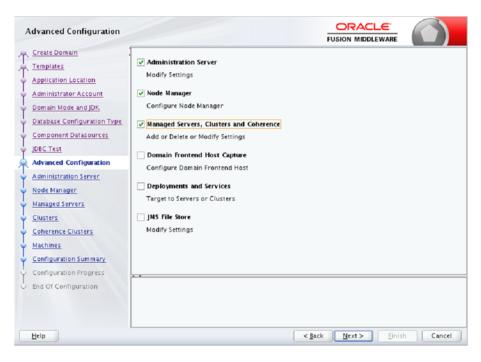

**11.** Enter Admin Server details, Listen address will be IP address and enter valid Listen port. If you are using SSL, you can enable SSL in this step and specify the SSL port.

| Administration Server                                                                                                    |                                                                                                |            |                     |                  |                       | _      |        |
|----------------------------------------------------------------------------------------------------|------------------------------------------------------------------------------------------------|------------|---------------------|------------------|-----------------------|--------|--------|
| Create Domain Create Domain Templates Application Location Administrator Account Domain Mode and JDK Database Configuration Type Configuration Datasources UBECTest Advarded Configuration Administration Server Node Mariager Hanaged Sitivers Chotens Configuration Stammary Configuration Progress | Server Name<br>Listen Address<br>Listen Port<br>Enable SSL<br>SSL Listen Port<br>Server Croups | 65001      |                     |                  | FUSION MIDDLEW/       | NRE    | ,      |
| bnd Of Configuration                                                                                                    | Port number mu:                                                                                | st be betw | een 1 and 65535, an | d different from | SSL listen port and o | Einish | Cancel |

**12.** Enter Node Manager details like select Per Domain Default Location and provide Node Manager Credentials same as weblogic credentials. Click **Next**.

| Node Manager                                                                                                    |                                                                                                    |                                                      |                       |            |        |
|----------------------------------------------------------------------------------------------------|----------------------------------------------------------------------------------------------------|------------------------------------------------------|-----------------------|------------|--------|
| Node Manager  Create Domain  Templates  Application Location  Administrator Account  Domain Mode and JDK  Database Configuration Type Component Datasources JDEC Test Advanced Configuration Administration Server Node Manager Managed Servers Clusters Coherence Clusters Machines Configuration Summary Configuration Summary Configuration Progress End Of Configuration | <u>M</u> anual Node Manage<br>Node Manager Credentia<br>Username:<br>Password:<br>Confirm Password: | Location<br>: _cle_Home/user_project<br>rr Setup<br> |                       | odemanager | Browse |
| Help                                                                                                    |                                                                                                    |                                                      | < <u>B</u> ack Next > | Einish     | Cancel |

**13.** Enter details of all managed servers. If you are using SSL, you can enable the SSL in this step and specify the SSL port. Click Next.

| Managed Servers                                                                                 |                |                   |             |            |                    |              |
|-------------------------------------------------------------------------------------------------|----------------|-------------------|-------------|------------|--------------------|--------------|
| <u>Create Domain</u><br>Templates                                                               | - 🕹 🕹          | Clone 🔀 Delete    |             |            | 🗐 Diss             | ard Changes  |
| Application Location                                                                            | Server Name    | Listen Address    | Listen Port | Enable SSL | SSL Listen<br>Port | Server Croup |
| Administrator Account                                                                           | rsb_server1    | 101176/249/33 -   | 65002       |            | Disabled           | OSB-MGD      |
| Domain Mode and JDK                                                                             | rsb_server2    | 101196(244)99 -   | 65003       |            | Disabled           | Unspecified  |
| Database Configuration Type                                                                     | rsb_http_proxy | 10/10/26/244153 - | 65004       |            | Disabled           | Unspecified  |
| Managed Servers                                                                                 |                |                   |             |            |                    |              |
| Clusters<br>Coherence Clusters                                                                  |                |                   |             |            |                    |              |
| Clusters                                                                                        |                |                   |             |            |                    |              |
| <u>Clusters</u><br><u>Coherence Clusters</u><br><u>Machines</u><br><u>Configuration Summary</u> |                |                   |             |            |                    |              |
| Clusters<br>Coherence Clusters<br>Machines<br>Configuration Summary<br>Configuration Progress   |                |                   |             |            |                    |              |
| Clusters<br>Coherence Clusters<br>Machines<br>Configuration Summary                             |                |                   |             |            |                    |              |

**Note:** Oracle recommends to disable SSLv3 in all products. We recommend to use TLSv1.2 protocol. WebLogic server can be configured to use TLSv1.2 protocol by adding the following line in the setDomainEnv.sh. Restart the server after making the change.

JAVA\_OPTIONS=" \$JAVA\_OPTIONS -DwebLogic.security.SSL.minimumProtocolVersion=TLSv1.2"

**14.** Enter the cluster name.

| Clusters                                            |              |                 | i              |                    |                 |
|-----------------------------------------------------|--------------|-----------------|----------------|--------------------|-----------------|
| T Create Domain                                     | 🛉 Add 🕽      | Celete          |                | <b>ii)</b> (       | Disgard Changes |
| Application Location                                | Cluster Name | Cluster Address | Frontend Host  | Frontend HTTP Port | Frontend HTTPS  |
| Administrator Account                               | rsb_cluster  | birdv02.i       |                | 0                  | Port<br>0       |
| Domain Mode and JDK     Database Configuration Type |              |                 |                |                    |                 |
| Component Datasources                               |              |                 |                |                    |                 |
| Advanced Configuration                              |              |                 |                |                    |                 |
| Administration Server                               |              |                 |                |                    |                 |
| <u>Node Manager</u> <u>Managed Servers</u>          |              |                 |                |                    |                 |
| Clusters                                            |              |                 |                |                    |                 |
| Assign Servers to Clusters                          |              |                 |                |                    |                 |
| Coherence Clusters                                  |              |                 |                |                    |                 |
| Configuration Summary                               |              |                 |                |                    |                 |
| Configuration Progress                              |              |                 |                |                    |                 |
| <ul> <li>End Of Configuration</li> </ul>            |              |                 |                |                    |                 |
| Help                                                | L            |                 | < <u>B</u> ack | Next > Einis       | h Cancel        |

**15.** Add managed servers to the cluster. Notice that the proxy server, rsb\_http\_proxy, is not added to the cluster because we need that server as the HTTP proxy of the cluster.

| Assign Servers to Clusters  |                                                                                                    |          |                                                |
|-----------------------------|----------------------------------------------------------------------------------------------------|----------|------------------------------------------------|
| Create Domain               | Servers                                                                                                 | 1        | Clusters                                       |
| Templates                   | 🗊 rsb_http_proxy                                                                                        |          | sp_cluster                                     |
| Application Location        |                                                                                                    |          | 📦 rsb_server2                                  |
| Administrator Account       |                                                                                                    |          |                                                |
| Domain Mode and JDK.        |                                                                                                    |          |                                                |
| Database Configuration Type |                                                                                                    |          |                                                |
| Component Datasources       |                                                                                                    | ۲        |                                                |
| UDBC Test                   |                                                                                                    |          |                                                |
| Advanced Configuration      |                                                                                                    |          |                                                |
| Administration Server       |                                                                                                    |          |                                                |
| 🤟 <u>Node Manager</u>       |                                                                                                    | 8        |                                                |
| Managed Servers             |                                                                                                    |          |                                                |
| <u>Clusters</u>             |                                                                                                    |          |                                                |
| Assign Servers to Clusters  |                                                                                                    |          |                                                |
| HTTP Proxy Applications     |                                                                                                    |          |                                                |
| Coherence Clusters          |                                                                                                    |          |                                                |
| w Machines                  |                                                                                                    |          |                                                |
| Configuration Summary       | Select one or more servers in the left pane and or<br>button (>) to assign the server or servers to the |          | er in the right pane. Then use the right arrow |
| Configuration Progress      |                                                                                                    | croster. |                                                |
| End Of Configuration        |                                                                                                    |          |                                                |
| Help                        |                                                                                                    | <        | Back Next > Einish Cancel                      |

**16.** Enter HTTP Proxy details.

| HTTP Proxy Applications     |                |                   |                      |
|-----------------------------|----------------|-------------------|----------------------|
| Create Domain               | . Cluster Name | Create HTTP Proxy | Proxy Server         |
| Templates                   | rsb_cluster    |                   | rsb_http_proxy       |
| Application Location        |                |                   |                      |
| Administrator Account       |                |                   |                      |
| Domain Mode and JDK         |                |                   |                      |
| Database Configuration Type |                |                   |                      |
| Component Datasources       |                |                   |                      |
| UDBC Test                   |                |                   |                      |
| Advanced Configuration      |                |                   |                      |
| Administration Server       |                |                   |                      |
| Wode Manager                |                |                   |                      |
| Managed Servers             |                |                   |                      |
| Clusters                    |                |                   |                      |
| Assign Servers to Clusters  |                |                   |                      |
| HTTP Proxy Applications     |                |                   |                      |
| <u>Coherence Clusters</u>   |                |                   |                      |
| Machines                    |                |                   |                      |
| Configuration Summary       |                |                   |                      |
| Configuration Progress      |                |                   |                      |
| C End Of Configuration      |                |                   |                      |
| Help                        | 1              | < <u>B</u> ack    | Next > Einish Cancel |

**17.** Do not modify coherence cluster details keep it as is and Click Next.

| Coherence Clusters          |                         |            |                     |
|-----------------------------|-------------------------|------------|---------------------|
| Create Domain               |                         |            | 🗐 Discard Changes   |
| Templates                   |                         |            | -y bisgard changes  |
| Application Location        | Cluster Name            |            | Unicast Listen Port |
| Administrator Account       | defaultCoherenceCluster | 0          |                     |
| Domain Mode and JDK         |                         |            |                     |
| Database Configuration Type |                         |            |                     |
| Component Datasources       |                         |            |                     |
| JDBC Test                   |                         |            |                     |
| Advanced Configuration      |                         |            |                     |
| Administration Server       |                         |            |                     |
| Node Manager                |                         |            |                     |
| Managed Servers             |                         |            |                     |
| Clusters                    |                         |            |                     |
| Assign Servers to Clusters  |                         |            |                     |
| HTTP Proxy Applications     |                         |            |                     |
| Coherence Clusters          |                         |            |                     |
| Machines                    |                         |            |                     |
| Configuration Summary       |                         |            |                     |
| Configuration Progress      |                         |            |                     |
| End Of Configuration        |                         |            |                     |
| Help                        |                         | < Back Nex | ct > Finish Cancel  |

**18.** Configure Machine details. Click **Unix Machine** and specify the Name, Node Manager hostname and port. Click **Next**.

| Machines                                                                    |                |                            |                  |                            |                  |                                |                                |
|-----------------------------------------------------------------------------|----------------|----------------------------|------------------|----------------------------|------------------|--------------------------------|--------------------------------|
| Create Domain                                                               | Machine Unix M | achine                     |                  |                            |                  |                                |                                |
| Application Location                                                        | 💠 👌            | 🕻 <u>D</u> elete           |                  |                            |                  | 🗳 Dis <u>c</u> are             | d Changes                      |
| Administrator Account<br>Domain Mode and JDK<br>Database Configuration Type | Name           | Enable<br>Post Bind<br>CID | Post Bind<br>CID | Enable<br>Post Bind<br>UID | Post<br>Bind UID | Node Manager Listen<br>Address | Node<br>Manager<br>Listen Port |
| Component Datasources                                                       | UnixMachine_1  |                            | nobody           |                            | nobody           | 10:176:211:53 -                | 5556                           |
| y JDBC Test                                                                 |                |                            |                  |                            |                  |                                |                                |
| Advanced Configuration                                                      |                |                            |                  |                            |                  |                                |                                |
| Administration Server                                                       |                |                            |                  |                            |                  |                                |                                |
| Vode Manager                                                                |                |                            |                  |                            |                  |                                |                                |
| Managed Servers                                                             |                |                            |                  |                            |                  |                                |                                |
| ý <u>Clusters</u>                                                           |                |                            |                  |                            |                  |                                |                                |
| <u>Assign Servers to Clusters</u>                                           |                |                            |                  |                            |                  |                                |                                |
| <u>HTTP Proxy Applications</u>                                              |                |                            |                  |                            |                  |                                |                                |
| <u>Coherence Clusters</u>                                                   |                |                            |                  |                            |                  |                                |                                |
| Machines                                                                    |                |                            |                  |                            |                  |                                |                                |
| Assign Servers to Machines                                                  |                |                            |                  |                            |                  |                                |                                |
| Configuration Summary                                                       |                |                            |                  |                            |                  |                                |                                |
| Configuration Progress                                                      |                |                            |                  |                            |                  |                                |                                |
| End Of Configuration                                                        | L              |                            |                  | <                          | ack 1            | lext > Einish                  | Cancel                         |

**19.** Add servers to the machine. Add all the servers.

| Assign Servers to Machines   |                                                                                                    |                                                  |
|------------------------------|----------------------------------------------------------------------------------------------------|--------------------------------------------------|
| A Create Domain              | Servers                                                                                                    | Machines                                         |
| Templates                    |                                                                                                    | 🗁 Unix Machine                                   |
| Application Location         |                                                                                                    | AdminServer                                      |
| Administrator Account        |                                                                                                    | Server1                                          |
| Domain Mode and JDK          |                                                                                                    | sb_server2                                       |
| Database Configuration Type  |                                                                                                    |                                                  |
| <u>Component Datasources</u> | 3                                                                                                    |                                                  |
| UDBC Test                    |                                                                                                    |                                                  |
| Advanced Configuration       |                                                                                                    |                                                  |
| Administration Server        |                                                                                                    |                                                  |
| 🖞 Node Manager               |                                                                                                    | 2                                                |
| Wanaged Servers              |                                                                                                    | <u>*</u>                                         |
| <u>Clusters</u>              |                                                                                                    |                                                  |
| Assign Servers to Clusters   |                                                                                                    |                                                  |
| HTTP Proxy Applications      |                                                                                                    |                                                  |
| <u>Coherence Clusters</u>    |                                                                                                    |                                                  |
| w Machines                   |                                                                                                    |                                                  |
| Assign Servers to Machines   | Select one or more servers in the left pane and one m<br>button (>) to assign the server or servers to the maci |                                                  |
| <u>Configuration Summary</u> |                                                                                                    |                                                  |
| Configuration Progress       |                                                                                                    |                                                  |
| Send Of Configuration        |                                                                                                    |                                                  |
| Help                         |                                                                                                    | < <u>Back</u> <u>N</u> ext> <u>Finish</u> Cancel |

**20.** From the Configuration Summary page, click **Create**.

| Create Domain       Name       Basic WebLogic Server Domain         Templates       Proprovide Startup       Description       Create a basic WebLogic Server do Author         Application Location       Cluster       Cluster       Component Datasources       Name       Description         Domain Mode and JDK       Difference Configuration Type       Shutdown Class       Name       Description       Author         Component Datasources       Difference Configuration       Web Services Startup Class       Description       Author       Oracle Service Bus         Description       Advanced Configuration       Web Services Startup Class       Description       Location       //mm//config-wiz-383-143866722         Managed Servers       OOL-Startup       DMS-Startup Class       Description       Extend an existing WebLogic Serve         Author       Oracle Service Bus       Description       Extend an existing WebLogic Serve         Author       Oracle Corporation       Location       //nome/dev03/Oracle/Middleware,         Managed Servers       OOL-Startup       Name       Oracle Corporation       Location         Managed Servers       OSB JCA Transport Post-Activation Class       Name       ODSI XQuery 2004 Components         Description       Extend an existing WebLogic Serve       Author       Oracle Corp | Configuration Summary                                                                                                    |                                                                                                    |
|----------------------------------------------------------------------------------------------------|----------------------------------------------------------------------------------------------------|----------------------------------------------------------------------------------------------------|
|                                                                                                    | Templates         Application Location         Administrator Account         Domain Mode and JDK         Database Configuration Type         Component Datasources         JDEC Test         Advanced Configuration         Administration Server         Node Manager         Managed Servers         Clusters         Assign Servers to Clusters         HTTP Proxy Applications         Coherence Clusters         Machines         Assign Servers to Machines         Configuration Summary         Configuration Progress | Description Create a basic WebLogic Server do<br>Author Oracle Corporation<br>Location /home/dev03/Oracle/Middleware<br>Passcription Autogenerated HTTP Proxy Applics<br>Author Oracle Corporation<br>Location /tmp/config-wiz-383-143866722<br>Name Oracle Service Bus<br>Description Extend an existing WebLogic Serve<br>Author Oracle Corporation<br>Location /home/dev03/Oracle/Middleware,<br>Name WebLogic Advanced Web Services I<br>Description Extend an existing WebLogic Serve<br>Author Oracle Corporation<br>Location /home/dev03/Oracle/Middleware,<br>Name WebLogic Advanced Web Services I<br>Description Extend an existing WebLogic Serve<br>Author Oracle Corporation<br>Location /home/dev03/Oracle/Middleware,<br>Name ODSI XQuery 2004 Components<br>Description Extend an existing WebLogic Serve<br>Author Oracle Corporation<br>Location /home/dev03/Oracle/Middleware,<br>Mame ODSI XQuery 2004 Components<br>Description Extend an existing WebLogic Serve<br>Author Oracle Corporation<br>Location /home/dev03/Oracle/Middleware,<br>Mame ODSI XQuery 2004 Components<br>Description Extend an existing WebLogic Serve<br>Author Oracle Corporation Location /home/dev03/Oracle/Middleware,<br>Mame Oracle Corporation Location /home/dev03/Oracle/Middleware,<br>Mame Oracle Corporation Location /home/dev03/Oracle/Middl |

#### **21.** Domain creation confirmation page

| Configuration Progress      |                                                                                            |      |
|-----------------------------|--------------------------------------------------------------------------------------------|------|
| Create Domain               |                                                                                            |      |
| Templates                   | 100%                                                                                       |      |
| Application Location        | Preparing                                                                                  |      |
| Administrator Account       | Extracting Domain Contents<br>Creating Domain Security Information                         |      |
| Domain Mode and JDK         | Starting OPSS Security Configuration Data Processing                                       |      |
| Database Configuration Type | The OPSS Security Configuration Data Processing Completed<br>Saving the Domain Information |      |
| Component Datasources       | Storing Domain Information<br>String Substituting Domain Files                             |      |
| JDBC Test                   | Performing OS Specific Tasks<br>Performing Post Domain Creation Tasks                      |      |
| Advanced Configuration      | Starting OPSS Security Configuration Commit Task                                           |      |
| Administration Server       | The OPSS Security Configuration Completed<br>Domain Created Successfully!                  |      |
| V Node Manager              |                                                                                            |      |
| Managed Servers             |                                                                                            |      |
| Clusters                    |                                                                                            |      |
| Assign Servers to Clusters  |                                                                                            |      |
| HTTP Proxy Applications     |                                                                                            |      |
| Coherence Clusters          |                                                                                            |      |
| V Machines                  |                                                                                            |      |
| Assign Servers to Machines  |                                                                                            |      |
| Configuration Summary       |                                                                                            |      |
| Configuration Progress      |                                                                                            |      |
| End Of Configuration        |                                                                                            |      |
| Help                        | < <u>Back</u> <u>N</u> ext> <u>Finish</u> Can                                              | icel |

#### **22.** The following screen appears after successful domain creation. Click **Finish**.

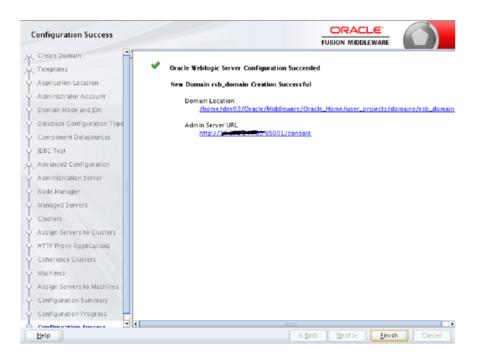

**23.** Grant required permission for WebLogic to access the credential store. Edit the <wlsHome>/wlserver/server/lib/weblogic.policy file and add the following permission, after replacing <domain-home> with the correct value.

grant codeBase "file:<domain-home>/-" {

permission java.security.AllPermission;

permission oracle.security.jps.service.credstore.CredentialAccessPermission
"credstoressp.credstore", "read,write,update,delete";

permission oracle.security.jps.service.credstore.CredentialAccessPermission "credstoressp.credstore.\*", "read,write,update,delete";

};

**24.** Edit the DOMAIN-HOME/bin/setDomainEnv.sh to add the max and min memory requirement for the servers. It is recommended to use 2GB or more for max memory.

USER\_MEM\_ARGS="-Xms1024m -Xmx2048m -XX:MaxPermSize=1024m"

**25.** If NodeManager is used to control the servers in the cluster, edit WL\_ HOME/common/nodemanager/nodemanager.properties file to change the StartScriptEnabled property to true and make sure the StartScriptName property is set to startWebLogic.sh. Below is a sample from the file:

StartScriptName=startWebLogic.sh
StartScriptEnabled=true

#### **HTTPS Configuration for WebLogic Server**

If you are using https (for Policy A), you will have to configure the following:

**Note:** For additional information on configuring Policy A or Policy B, see the *Oracle Retail Service Backbone Security Guide*.

1. Enable https port for AdminServer, Http Proxy Server and all managed servers. Specify the Listen Address. The Listen Address must match the CN entry of the server certificate. Sometimes the CN entry of the server certificate is the fully qualified name (for example, rsbhost.example.com) instead of the short hostname (for example, rsbhost). If the entries do not match, the security configurations will not work.

| Change Center                                                | A Home Log (                   | n Home Log Out Preferences 🔐 Record Help |             |             |             |              |                |           |          |          |     |  |
|--------------------------------------------------------------|--------------------------------|------------------------------------------|-------------|-------------|-------------|--------------|----------------|-----------|----------|----------|-----|--|
| View changes and restarts                                    | Home > Summar                  | y of Servers                             | >rsb_serve  | 4           |             |              |                |           |          |          |     |  |
| No pending changes exist. Click the Release                  | Settings for rsb_server1       |                                          |             |             |             |              |                |           |          |          |     |  |
| Configuration builton to allow others to edit the<br>domain. | Configuration                  | Protocol                                 | Logging     | Debug       | Hanitaring  | Control      | Deployments    | Services  | Security | Notes    |     |  |
| Lock & Edit                                                  | General CA                     | ater Ser                                 | rices Key   | tores S     | R. Pederat  | ion Services | Deployment     | Migration | Tuning   | Overload | Hea |  |
| Release Configuration                                        | Save                           |                                          |             |             |             |              |                |           |          |          |     |  |
| Domain Structure                                             |                                |                                          |             |             |             |              |                |           |          |          |     |  |
| sb_damain *<br>© Druconment<br>-Servers<br>-Clusters         | Use this page<br>View 34DE Tre |                                          | general fea | ures of thi | server such | ss default n | etwork communi | atore.    |          |          |     |  |
|                                                              | Name:                          |                                          |             |             |             | rab_server1  |                |           |          |          |     |  |
| Coherence Servers<br>Coherence Ousters                       | Machine:                       |                                          |             |             |             | UnixMachine  |                |           |          |          |     |  |
| Machines<br>Work Managers                                    | Cluster                        |                                          | rsb_duster  |             |             |              |                |           |          |          |     |  |
| Startup and Shutdown ClassesDeployments Services             | 👘 Listen Address:              |                                          |             |             |             |              |                |           |          |          |     |  |
| -feouity Realize                                             | 🗾 Listen Por                   | t Enabled                                |             |             |             |              |                |           |          |          |     |  |
| How do I                                                     |                                |                                          |             |             |             |              |                |           |          |          |     |  |
| Configure default network connections                        | Listen Port:                   |                                          |             |             |             | 19703        |                |           |          |          |     |  |
| Create and configure machines     Configure dusters          | SSL Listen                     | Bast Each                                | lad.        |             |             |              |                |           |          |          |     |  |
| <ul> <li>Start and stop servers</li> </ul>                   | S. SSL Listen                  | Port Enab                                | ne d        |             |             |              |                |           |          |          |     |  |
| Configure WLDP diagnostic volume                             | SSL Listen Po                  | rti                                      |             |             | 19704       |              |                |           |          |          |     |  |
| Sustem Status 🛛 🖓                                            | III of cheet                   |                                          | Factor of   |             |             |              |                |           |          |          |     |  |
| Help                                                         |                                |                                          |             |             | < [] 3      | k Ne         | a>             | ate 🗌     | C1058    |          |     |  |

 Enable secure replication. Enable the Secure Replication Enabled option available in Environment --> Clusters --> <cluster name> --> Configuration --> Replication

| Change Center                                                                                                    | 😰 Home Log Out Preferences 🔛 Record Help                                  | Q                                                             |                                                                                                    |  |  |  |  |  |  |
|----------------------------------------------------------------------------------------------------|---------------------------------------------------------------------------|---------------------------------------------------------------|----------------------------------------------------------------------------------------------------|--|--|--|--|--|--|
| View changes and restarts                                                                                                    | Home >Summary of Clusters >nb_cluster >Summary of Clusters >              | rsb_cluster                                                   |                                                                                                    |  |  |  |  |  |  |
| No pending changes exist. Click the Release<br>Configuration button to allow others to edit the<br>domain.                                    | Settings for rsb_cluster Configuration Monitoring Control Deployments Sir | ervices Notes                                                 |                                                                                                    |  |  |  |  |  |  |
| Lock & Edit<br>Release Configuration                                                                                                    | General Messaging Servers Replication Mgrator                             | Singleton Services Scheduling Overload Health Monitoring HTTP |                                                                                                    |  |  |  |  |  |  |
| Release Comparation                                                                                                    | Save                                                                      |                                                               |                                                                                                    |  |  |  |  |  |  |
| Domain Structure                                                                                                    |                                                                           |                                                               |                                                                                                    |  |  |  |  |  |  |
| rsb_domain<br>B Environment                                                                                                    | This page is used to configure how WebLogic Server will replic            | ate HTTP Session State across a cluster.                      |                                                                                                    |  |  |  |  |  |  |
| Custers<br>Custers                                                                                                    | 🚱 Cross-cluster Replication Type:                                         | (None)                                                        | Optimizes cross-cluster replication for the type of n<br>administrative communication. More Info                                                                                                    |  |  |  |  |  |  |
| Goherence Servers     Coherence Clusters                                                                                                    | ₫ Remote Cluster Address:                                                 |                                                               | Set the foreign duster. Cluster infrastructure uses<br>Session WAN,MAN failover. More Info                                                                                                    |  |  |  |  |  |  |
| Machines<br>Work Managers<br>Startup and Shutdown Classes                                                                                     | 🚓 Replication Channel:                                                    | ReplicationChannel                                            | The channel name to be used for replication traffic-<br>updates for HTTP sessions and stateful session bea<br>used. More Info                                                                                                    |  |  |  |  |  |  |
| Services     Security Realms                                                                                                    | Data Source For Session Persistence:                                      | (None) v                                                      | To support HTTP Session failover across data cent<br>disk. More Info                                                                                                    |  |  |  |  |  |  |
| How do I                                                                                                    | 🗌 🚓 Persist Sessions On Shutdown                                          |                                                               | When shutting down servers, sessions are not upd<br>session are shut down with no session updates, the                                                                                                    |  |  |  |  |  |  |
| Configure dusters     Configure server migration in a duster     Configure cross-cluster replication     Configure HTTP settings for a duster |                                                                           |                                                               | Person are and common a second power, or<br>Person and the second power and active as<br>Cluster Menon it get Database or off-or Session/Persistem<br>be written at any other time. (For example, they a<br>crash.) More Info    |  |  |  |  |  |  |
| Create 3DBC generic data sources                                                                                                    |                                                                           |                                                               | Servers in a cluster replicate session data. If a repl<br>sent using the replication channel protocol and secu<br>replication channel is defined and secured replicatio<br>replication will be sent over SSU using the default a |  |  |  |  |  |  |
| System Status E<br>Health of Running Servers                                                                                                  | 2                                                                         |                                                               | replication traffic comes with a significant duster pe<br>security is of greater concern than performance de                                                                                                    |  |  |  |  |  |  |
| Faled (0)                                                                                                    | - D Advanced                                                              |                                                               |                                                                                                    |  |  |  |  |  |  |
| marled (U)                                                                                                    | - Postalista                                                              |                                                               |                                                                                                    |  |  |  |  |  |  |

Set the Frontend Hostname for the cluster. This should match the CN entry of the certificate. Environment --> Clusters --> <cluster name> --> Configuration --> HTTP

| Change Center                                                                                                    | Home Log O            | Home Log Out Preferences I Record Help |             |                   |             | Q                     |                  |                |                    |            |           |                                                                                                    |  |
|----------------------------------------------------------------------------------------------------|-----------------------|----------------------------------------|-------------|-------------------|-------------|-----------------------|------------------|----------------|--------------------|------------|-----------|----------------------------------------------------------------------------------------------------|--|
| View changes and restarts                                                                                                    | Home > sitadmin >     | Summary of En                          | vironment > | Summary of Clust  | irs>nb_da   | iter                  |                  |                |                    |            |           |                                                                                                    |  |
| No pending changes exist. Click the Release                                                                                   | Settings for rsb.     | duster                                 |             |                   |             |                       |                  |                |                    |            |           |                                                                                                    |  |
| Configuration button to allow others to edit<br>the domain.                                                                   | Configuration         | Monitoring                             | Control     | Deployments       | Services    | Notes                 |                  |                |                    |            |           |                                                                                                    |  |
| Lock & Edit Release Configuration                                                                                             | General JTA           | Messaging                              | Servers     | Replication       | Nigration   | Singleton Services    | Scheduling       | Overload       | Health Honitoring  | HITP       | Coherence |                                                                                                    |  |
| Release Configuration                                                                                                    | Save                  |                                        |             |                   |             |                       |                  |                |                    |            |           |                                                                                                    |  |
| Domain Structure                                                                                                    |                       |                                        |             |                   |             |                       |                  |                |                    |            |           |                                                                                                    |  |
| sb_domain<br>B-Environment                                                                                                    | This page allow       | is you to define                       | the HTTP    | settings for this | duster. The | se settings can be ov | erridden by expl | icitly setting | the member servers | of this du | ster.     |                                                                                                    |  |
| Deployments<br>B <sup>+-</sup> Services<br>*-Security Realms<br>B <sup>+</sup> Interoperability<br>B <sup>+</sup> Chagnostics | nontend Host:         |                                        |             |                   |             |                       |                  |                |                    |            |           | The HTTP frontendHost is set when the H<br>the presence of a firewall or proxy. If this<br>always used. Hore Info  |  |
|                                                                                                    | E Frontend HTTP Port: |                                        |             |                   |             | 18007                 |                  |                |                    |            |           | The frontend HTTP Port is set when the P<br>the presence of a firewall or proxy. If this<br>always used. Hore Info |  |
|                                                                                                    | 🚓 Frontend H          | ITTPS Port:                            |             |                   |             | 0                     |                  |                |                    |            | the       | frontend HITPS Port is set when the<br>presence of a finewall or proxy. If thi<br>sys used. Hore Info              |  |
|                                                                                                    | Save                  |                                        |             |                   |             |                       |                  |                |                    |            |           |                                                                                                    |  |

 Enable WebLogic plug-in. Check WebLogic Plug-In Enabled checkbox in Environment --> Clusters --> <cluster name> --> Configuration --> General --> Advanced. After the change, Save, Activate Changes and restart the Admin Server.

| Lock & Edit                                                                                                    |   | General         | Messaging                 | Servers    | Replication     | Migration       | Singleton Services | Scheduling | Overload | Heal |
|----------------------------------------------------------------------------------------------------|---|-----------------|---------------------------|------------|-----------------|-----------------|--------------------|------------|----------|------|
| Release Configuration                                                                                                    |   | Save            |                           |            |                 |                 |                    |            |          |      |
| main Structure                                                                                                    |   |                 |                           |            |                 |                 |                    |            |          |      |
| _domain<br>*Environment                                                                                                    | - | This page       | allows you to             | define the | general setting | s for this clus | ster.              |            |          |      |
| Servers<br><mark>-Clusters</mark><br>Virtual Hosts                                                                                 |   | Name:           |                           |            |                 |                 |                    | rsb_       | duster   |      |
| Migratable Targets<br>Coherence Servers<br>Coherence Clusters<br>Mork Managers<br>Startup and Shutdown Classes                     |   | 街 Defau         | ﷺ Default Load Algorithm: |            |                 |                 |                    |            |          |      |
| Startup and Shutdown Classes     Deployments     Services     Security Realms                                                      | • | 👘 Cluste        | er Address:               |            |                 |                 |                    |            |          |      |
| w do I                                                                                                    |   | @ Numb          | er Of Server              | c In Chuck | an Adduocci     |                 |                    | -          |          |      |
| Configure clusters<br>Assign servers to clusters<br>Configure server migration in a cluster<br>Configure cross-cluster replication |   | — <b>⊽</b> Adva |                           |            |                 |                 |                    | 3          |          |      |

# **Database Installation Tasks**

This chapter describes how to install the necessary database.

## **Repository Creation Utility**

Many of the Oracle Fusion Middleware components require the existence of schemas in a database prior to installation. These schemas are created and loaded in your database using the Repository Creation Utility (RCU).

See Repository Creation Utility documentation for more information:

http://docs.oracle.com/middleware/1213/core/RCUUG/toc.htm

RCU is available with the Oracle Fusion Middleware Infrastructure distribution in 12c (12.2.1.3).

The repository for Oracle Service Bus (OSB) must be created using RCU tool. The repository must contain SOA Infrastructure (SOAINFRA) schema and all schemas under AS Common Schemas label.

While creating a schema using RCU tool, user must select/mention a prefix which is added to all the schemas created by RCU. In the following example, RCU tool is used to create a repository with SOA Infrastructure schema as <prefix>\_SOAINFRA, Metadata Services schema as <prefix>\_MDS etc.

#### Steps for Creating Database Schema using RCU

1. Run rcu executable from <wlsHome>/Oracle\_Home/oracle\_common/bin

cd <wlsHome>/Oracle\_Home/oracle\_common/bin rcu

The Welcome page appears.

**2.** Click **Next** to continue.

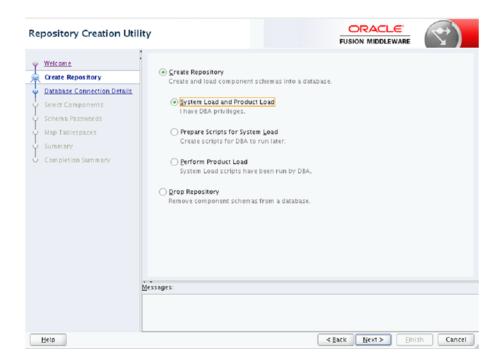

**3.** In Repository Creation Utility window, select Create Repository option and System Load and Product Load. Click **Next**.

| Repository Creation Utili            | Y              |                                                                                                    |
|--------------------------------------|----------------|----------------------------------------------------------------------------------------------------|
| Welcome                              | Database Type: | Oracle Database                                                                                                    |
| Database Connection Details          | Host Name:     |                                                                                                    |
| Select Components                    |                | For RAC database, specify VIP name or one of the Node name as Host name.<br>For SCAN enabled RAC database, specify SCAN host as Host name. |
| <ul> <li>Schema Passwords</li> </ul> | Pg/t:          | 1521                                                                                                    |
| <ul> <li>Map Tablespaces</li> </ul>  | Part.          | 1322                                                                                                    |
| ý Summary                            | Service Name:  |                                                                                                    |
| Completion Summary                   |                |                                                                                                    |
|                                      | ÿsername:      | sys as sysdba<br>User with DBA or SYSDBA privileges. Example:sys                                                                           |
|                                      | Password:      | ••••                                                                                                    |
|                                      | Bole:          | SYSOBA ·                                                                                                    |
|                                      |                | One or more components may require SYSDBA role for the operation to<br>succeed.                                                            |
|                                      | essages:       |                                                                                                    |
|                                      |                |                                                                                                    |
| Help                                 |                | <pre>dack Bext&gt; Enish Cancel</pre>                                                                                                    |

In Database Connection Details window, provide database details and click Next.
 Database Type: Oracle Database
 Role: SYSDBA

| Select Components |                                                                                                    |                                                                                                    |                           |
|-------------------|----------------------------------------------------------------------------------------------------|----------------------------------------------------------------------------------------------------|---------------------------|
| Select Components | manage the schemas later.<br>Select existing prefix:<br>Component<br>Component | RSB<br>RSBDEV<br>Alpha numeric only. Car<br>characters.<br>/ Components<br>mas<br>ices<br>Append<br>Viewer<br>n Security Services<br>ig Service<br>ices<br>ise Scheduler<br>structure Services<br>ture |                           |
| Help              | Messages:                                                                                                    |                                                                                                    | Back Next > Finish Cancel |

**5.** In Select Components window, provide a prefix (Select an existing prefix from drop down or give a new one). In Component box, select all options under AS Common Schemas and SOA Infrastructure as shown.

| Repository Creation Util                           | ity                                                                               |                                                                                 |                 | )</th     |
|----------------------------------------------------|-----------------------------------------------------------------------------------|---------------------------------------------------------------------------------|-----------------|-----------|
| Y Welcome                                          | <ul> <li>Define passwords for m</li> <li>Use same password</li> </ul>             | aain and auxiliary schema users.<br>s for all schemas                           | _               |           |
| Database Connection Details     Select Components  | Password:                                                                         | Alpha numeric only.Cannot start with<br>No special characters except: \$, # , . |                 |           |
| Schema Passwords  Custom Variables Map Tablespaces | <u>C</u> onfirm Password:<br>∪Use <u>m</u> ain schema pa<br>Specify different pas | asswords for auxiliary schemas                                                  | ]               |           |
| ý Summary<br>Completion Summary                    |                                                                                   |                                                                                 |                 |           |
|                                                    | Messages:                                                                         |                                                                                 |                 |           |
| Help                                               |                                                                                   | <                                                                               | Back Next > Ein | sh Cancel |

**6.** In Schema Passwords window, provide password and Click **Next**. Note down the schema name and passwords. These are needed during the domain creation time for configuring the OSB schemas and RSB compilation phase as credentials for sidb-jdbc-user-alias.

|                             | Default and temporary tab   | lespaces for the selected  | components appear in th      | e table below            |
|-----------------------------|-----------------------------|----------------------------|------------------------------|--------------------------|
| Welcome                     | To create new tablespaces   |                            |                              |                          |
| Create Repository           |                             |                            |                              | Manage <u>T</u> ablespac |
| Database Connection Details |                             |                            |                              | Manage Lablespac         |
| Select Components           | Component                   | Schema Owner               | Default Tablespace           | Temp Tablespace          |
|                             | Metadata Services           | RSBDEV_MDS                 | *RSBDEV_MDS                  | *RSBDEV_IAS_TEMP         |
| Schema Passwords            | Audit Services              | RSBDEV_IAU                 | *RSBDEV_IAS_IAU              | *RSBDEV_IAS_TEMP         |
| Custom Variables            | Audit Services Append       | RSBDEV_IAU_APPEND          | *RSBDEV_IAS_IAU              | *RSBDEV_IAS_TEMP         |
|                             | Audit Services Viewer       | RSBDEV_IAU_VIEWER          | *RSBDEV_IAS_IAU              | *RSBDEV_IAS_TEMP         |
| Map Tablespaces             | Oracle Platform Secu        | RSBDEV_OPSS                | *RSBDEV_IAS_OPSS             | *RSBDEV_IAS_TEMP         |
| Summary                     | User Messaging Service      |                            | *RSBDEV_IAS_UMS              | *RSBDEV_IAS_TEMP         |
|                             | WebLogic Services           | RSBDEV_WLS                 | *RSBDEV_WLS                  | *RSBDEV_IAS_TEMP         |
| Completion Summary          | Oracle Enterprise Sch       | RSBDEV_ESS                 | *RSBDEV_ESS                  | *RSBDEV_IAS_TEMP         |
|                             | SOA Infrastructure          | RSBDEV_SOAINFRA            | *RSBDEV_SOAINFRA             | *RSBDEV_IAS_TEMP         |
|                             | Common Infrastructu         | RSBDEV_STB                 | *RSBDEV_STB                  | *RSBDEV_IAS_TEMP         |
|                             | * Default tablespaces (spec | cified in the configuratio | n files) are to be created u | pon confirmation.        |
|                             | Messages:                   |                            |                              |                          |
|                             | messages.                   |                            |                              |                          |
|                             |                             |                            |                              |                          |

7. In Map Tablespaces window, check tablespace mapping details and click Next.

| Repository Creation Util                                                                  | ity                                                                                                    |                   |                                             |                                                   |   |
|-------------------------------------------------------------------------------------------|----------------------------------------------------------------------------------------------------|-------------------|---------------------------------------------|---------------------------------------------------|---|
| Welcome                                                                                   | Database details:                                                                                                    |                   |                                             |                                                   |   |
| Create Repository<br>Database Connection Details<br>Select Components<br>Schema Passwords | Host Name: birdv01<br>Port: 1521<br>Service Name: ISCPD8<br>Connected As: sys<br>Operation: System and Data I<br>Prefix for (prefixable) Schema Own |                   |                                             |                                                   |   |
| Custom Variables                                                                          |                                                                                                    |                   |                                             |                                                   |   |
| Map Tablespaces                                                                           | Component                                                                                                    | Schema Owner      | Tablespace Type                             | Tablespace Name                                   | Г |
| Summary                                                                                   | Metadata Services                                                                                                    | RSBDEV_MDS        | Default<br>Temp                             | RSBDEV_MDS<br>RSBDEV_IAS_TEMP                     | ł |
| Completion Summary                                                                        | Audit Services                                                                                                    | RSBDEV_IAU        | Additional<br>Default<br>Temp<br>Additional | None<br>RSBDEV_IAS_IAU<br>RSBDEV_IAS_TEMP<br>None |   |
|                                                                                           | Audit Services Append                                                                                                    | RSBDEV_IAU_APPEND | Default<br>Temp<br>Additional               | RSBDEV_IAS_IAU<br>RSBDEV_IAS_TEMP<br>None         |   |
|                                                                                           | Audit Services Viewer                                                                                                    | RSBDEV_IAU_VIEWER | Default<br>Temp<br>Additional               | RSBDEV_IAS_IAU<br>RSBDEV_IAS_TEMP<br>None         |   |
|                                                                                           | Oracle Platform Security Services                                                                                                    | RSBDEV_OPSS       | Default<br>Temp<br>Additional               | RSBDEV_IAS_OPSS<br>RSBDEV_IAS_TEMP<br>None        | ľ |
|                                                                                           | User Messaging Service                                                                                                    | RSBDEV_UMS        | Default<br>Temp<br>Additional               | RSBDEV_IAS_UMS<br>RSBDEV_IAS_TEMP<br>None         |   |
|                                                                                           | WebLogic Services                                                                                                    | RSBDEV_WLS        | Default                                     | RSBDEV_WLS                                        | k |
| Help                                                                                      | WEDLOGIC SELAICES                                                                                                    |                   | Back Next >                                 | Create Cano                                       |   |

8. In Summary window, check database details and click Create.

| Create Repository                     |                                                                                                    |                                                                           |                                                                                                    |                                                                                  |
|---------------------------------------|----------------------------------------------------------------------------------------------------|---------------------------------------------------------------------------|----------------------------------------------------------------------------------------------------|----------------------------------------------------------------------------------|
| A PLEASE LICEARDINGLY                 | Host Name:                                                                                                    |                                                                           |                                                                                                    |                                                                                  |
| · · · · · · · · · · · · · · · · · · · | Port: 1521                                                                                                    |                                                                           |                                                                                                    |                                                                                  |
| Database Connection Details           | Service Name:                                                                                                    |                                                                           |                                                                                                    |                                                                                  |
| Select Components                     | Connected As: sys<br>Operation: System                                                                                                    | and Data Load co                                                          | and a mention                                                                                            |                                                                                  |
| Schema Passwords                      | RCU Logfile: /home/                                                                                                    | dev03/Oracle/id                                                           | gdir 2015-08-03_14-                                                                                      |                                                                                  |
| Custom Variables                      |                                                                                                    | dev03/Oracle/Io<br>tes 47 seconds                                         | gdir.2015-08-03_14-4                                                                                     | 15                                                                               |
| Map Tablespaces                       | ViewLog: rcu.log                                                                                                    | 2                                                                         |                                                                                                    |                                                                                  |
| Summary                               | Prefix for (prefixable) Schema Owner                                                                                                    | s:RSBDEV                                                                  |                                                                                                    |                                                                                  |
| Completion Summary                    | -                                                                                                    | Status                                                                    | Time                                                                                                    | Logfile(Click to view                                                            |
| •                                     | Component                                                                                                    |                                                                           |                                                                                                    |                                                                                  |
|                                       | Component<br>Metadata Services                                                                                                    | Success                                                                   | 00:13.808(sec)                                                                                           | m ds.log                                                                         |
|                                       |                                                                                                    | Success<br>Success                                                        | 00:13.808(sec)<br>00:19.732(sec)                                                                         | m ds.log<br>iau.log                                                              |
|                                       | Metadata Services                                                                                                    |                                                                           |                                                                                                    |                                                                                  |
|                                       | Metadata Services<br>Audit Services                                                                                                    | Success                                                                   | 00:19.732(sec)                                                                                           | iau.log                                                                          |
|                                       | Metadata Services<br>Audit Services<br>Audit Services Append                                                                                                    | Success<br>Success                                                        | 00:19.732(sec)<br>00:09.213(sec)                                                                         | iau.log<br>iau_append.log                                                        |
|                                       | Metadata Services<br>Audit Services<br>Audit Services Append<br>Audit Services Viewer                                                                                     | Success<br>Success<br>Success                                             | 00.19.732(sec)<br>00.09.213(sec)<br>00.09.215(sec)                                                       | iau_append.log<br>iau_xiewer.log                                                 |
|                                       | Metadata Services<br>Audit Services<br>Audit Services Append<br>Audit Services Viewer<br>Oracle Platform Security Services                                                | Success<br>Success<br>Success<br>Success                                  | 00:19.732(sec)<br>00:09.213(sec)<br>00:09.215(sec)<br>00:09.215(sec)<br>00:34.172(sec)                   | iau.log<br>iau_append.log<br>iau_viewer.log<br>opss.log                          |
|                                       | Metadata Services<br>Audit Services<br>Audit Services Apend<br>Audit Services Viewer<br>Oracie Patform Security Services<br>User Messaging Service                        | Success<br>Success<br>Success<br>Success<br>Success<br>Success            | 00:19.732(sec)<br>00:09.213(sec)<br>00:09.215(sec)<br>00:34.172(sec)<br>00:13.140(sec)                   | iau.log<br>iau_append.log<br>iau_viewer.log<br>opss.log<br>ucsums.log            |
|                                       | Metadata Services<br>Audit Services<br>Audit Services Append<br>Audit Services Viewer<br>Oracle Platform Security Services<br>User Messaging Service<br>WebLogis Cervices | Success<br>Success<br>Success<br>Success<br>Success<br>Success<br>Success | 00.19.732(sec)<br>00.09.213(sec)<br>00.09.215(sec)<br>00.34.172(sec)<br>00.13.140(sec)<br>00.11.916(sec) | iau.log<br>iau_append.log<br>iau_viewer.log<br>opss.log<br>ucsums.log<br>wis.log |

9. In Completion Summary window, click Close.

# **RSB** Installation

This chapter provides instructions for installing RSB. The complete installation of RSB can be broadly divided into four phases:

- Download
- Configuration
- Compilation
- Deployment

**Note:** If there is an existing WebLogic installation on the server, you must upgrade to WebLogic 12.2.1.3. All middleware components associated with WebLogic server should be upgraded to 12.2.1.3.

Back up the weblogic.policy file (\$WLS\_HOME/wlserver/server/lib) before upgrading your WebLogic server, because this file could be overwritten. Copy over the weblogic.policy backup file after the WebLogic upgrade is finished and the post patching installation steps are completed.

- Overview of RIC modes and installation of RIC in RSB only mode and DUAL mode.
  - RIC modes
  - Installation of RIC in different modes

## Steps to Install RSB

The following sections describe the process of installing the RSB product.

## Download

In this phase, you have to download all the necessary archive files.

1. Download RsbKernel15.0.3ForAll15.x.xApps\_eng\_ga.zip to a directory in Linux/Unix. The rsb-home will be created inside this directory. Extract the archive file.

unzip RsbKernel15.0.3ForAll15.x.xApps\_eng\_ga.zip

 Download all RsbAppServiceDecoratorPak<rsb\_major\_ version>For<app><app\_version>\_eng\_ga.zip to **rsb-home/download-home/all-app-service-decorator** directory. Do not extract the files.

- 3. Download all RsbServiceIntegrationFlowPak<rsb\_major\_ version>For<service-name>\_eng\_ga.zip to rsb-home/download-home/all-functional-service-int-flow directory. Do not extract the files.
- 4. Set JAVA\_HOME to a JDK 1.7.0+ 64 bit.

For example:

```
export JAVA_HOME=/usr/bin/java/1.7.05. Run rsb-home/download-home/bin/check-version-and-unpack.sh script.
```

#### check-version-and-unpack.sh

This will verify the versions of the kernel and downloaded decorators and extract them in respective folders.

## Configuration

**Note:** Please run the command *uname -n* and make sure that the output matches exactly with hostname of the machine. This is important since hostname is a part of the names of many internal configuration attributes.

- **1.** Edit *rsb-home/deployment-home/conf/rsb-deployment-env-info.properties* to configure the following properties:
  - JAVA\_HOME
  - rsb-deployment-env-info.service-provider-app-in-scope-for-integration
  - rsb-deployment-env-info.service-requester-app-in-scope-for-integration
  - rsb-osb-container.domain-name
  - rsb-osb-container.<domain-name>.home
  - rsb-osb-container.<domain-name>.cluster-name
  - rsb-osb-container.<domain-name>.<cluster-name>.http-url (Cluster port is the port of http proxy server )
  - rsb-osb-container.<domain-name>.admin-server-name
  - rsb-osb-container.<domain-name>.admin-server-http-url
  - rsb-osb-container.<domain-name>.admin-server-connection-url
  - rsb-osb-container.<domain-name>.<cluster-name>.managed-servers: It is a comma-separated list of managed servers in the cluster, excluding the http proxy managed server.
  - rsb-osb-container.<domain-name>.<cluster-name>.<managed-server>.managed-s erver-connection-url: Repeat this property for all the managed servers in the cluster.
  - service-infrastructure-db.jdbc-url
  - edge-app-container.<app>.connection-url: The host:port of the edge-application.

- global.app-service-end-point-url-pattern: The pattern of edge service URLs. (Note: This is different if the service is hosted on glassfish Vs WebLogic 12c)
- rib.home.path: It is an optional field, to be given only if a valid rib-home is present.

Following table lists the various properties and their example values:

| Property                                                                                                    | Value (Illustration)                                                                                                    |
|----------------------------------------------------------------------------------------------------|----------------------------------------------------------------------------------------------------|
| JAVA_HOME                                                                                                    | /usr/java/jdk1.7.0_51                                                                                                    |
| rsb-osb-container.domain-name                                                                                                    | rsb_domain                                                                                                    |
| rsb-osb-container. <domain>.home</domain>                                                                                                | rsb-osb-container. <i>rsb-domain</i> .home<br>=/u00/rsb/Oracle/Middleware/user_<br>projects/do mains/rsb_domain                 |
| rsb-osb-container. <domain>.cluster-name</domain>                                                                                        | rsb-osb-container. <i>rsb_</i><br><i>domain</i> .cluster-name=rsb_cluster                                                       |
| rsb-osb-container. <domain>.<cluster<br>name&gt;.http-url</cluster<br></domain>                                                          | rsb-osb-container. <i>rsb_domain.rsb_</i><br><i>cluster</i> .http-url=http:// <i>rsbhost</i> :7004                              |
| (Cluster port is the port of http proxy server )                                                                                         |                                                                                                    |
| rsb-osb-container. <domain-name>.admin-s erver-name</domain-name>                                                                        | rsb-osb-container.rsb_<br>domain.admin-server-name=AdminServer                                                                  |
| rsb-osb-container. <domain>.admin-server-<br/>http-url</domain>                                                                          | rsb-osb-container. <i>rsb_</i><br><i>domain</i> .admin-server-http-url=http:// <i>rsbho</i><br><i>st</i> :7001                  |
| rsb-osb-container. <domain>.admin-server-<br/>connection-url</domain>                                                                    | rsb-osb-container. <i>rsb_</i><br><i>domain.</i> admin-server-connection-url=t3:// <i>r</i><br><i>sbhost</i> :7001              |
| rsb-osb-container. <domain>.<cluster<br>name&gt;.managed-servers</cluster<br></domain>                                                   | rsb-osb-container. <i>rsb_domain.rsb_</i><br><i>cluster</i> .managed-servers=rsb_server1,rsb_                                   |
| (Comma separated list of managed servers<br>in the cluster, excluding the http proxy<br>managed server)                                  | server2                                                                                                    |
| rsb-osb-container. <domain>.<cluster<br>name&gt;.<managed<br>server&gt;.managed-server-connection-url</managed<br></cluster<br></domain> | rsb-osb-container. <i>rsb_domain.rsb_cluster.rsb_<br/>server1</i> .managed-server-connection-url=t3:<br>// <i>rsbhost</i> :7002 |
| (Repeat this property for all the managed servers in the cluster)                                                                        |                                                                                                    |
| service-infrastructure-db.jdbc-url                                                                                                    | jdbc:oracle:thin:@rsbhost:1521:rra1                                                                                             |
| edge-app-container. <app>.connection-url</app>                                                                                           | edge-app-container. <i>sim</i> .connection-url=t3:/                                                                             |
| (the host:port of the edge application)                                                                                                  | /rsbhost:8080                                                                                                    |
| global.app-service-end-point-url-pattern                                                                                                 | http:// <http_hostname>:<http_< td=""></http_<></http_hostname>                                                                 |
| (The pattern of edge service URLs. Note:<br>This is different if the service is hosted on<br>glassfish Vs WebLogic)                      | PORT>/ <service_<br>NAME&gt;Service/<service_name>Bean</service_name></service_<br>                                             |
| rib.home.path                                                                                                    | rib1@ribhost:/u00/rib1/rib2/Rib1503ForAl                                                                                        |
| (optional)                                                                                                    | l15xxApps/rib-home                                                                                                    |

#### Additional steps for Policy A configuration

If RSB is configured with Security Policy A, perform the following additional steps:

1. Property configuration in rsb-deployment-env-info.properties

rsb-osb-container.<domain>.<cluster>.https-url: The property provides the HTTPS URL of the http proxy managed server.

Override the <decorator>.app-service-end-point-url to use https protocol and SSL port. This can be done at global level OR app level too, but it is recommended to test single service end to end with SSL first during initial stabilization

Following table lists the various properties and their example values:

| Property                                                                                                    | Value (Illustration)                                                                                |
|----------------------------------------------------------------------------------------------------|----------------------------------------------------------------------------------------------------|
| rsb-osb-container.rsb_domain.rsb_<br>cluster.https-url                                                                                       | rsb-osb-container. <i>rsb_domain.rsb_</i><br><i>cluster</i> .http-url=https:// <i>rsbhost</i> :7104 |
| <pre><decorator>.app-service-end-point-url oms-AdvancedShipmentNotification-AppS erviceDecorator.app-service-end-point-url</decorator></pre> | https://rsbhost:7102/AdvancedShipmentN<br>otificationBean/AdvancedShipmentNotific<br>ationService   |

**3.** Set the port in edge-app-container.<app>.connection-url property to point https port or override protocol with https in property global.app-service-end-point-url-pattern to apply pattern at global level in case all the services are secured with policyA for an app, by default its http.

The following table lists the various properties and their example values

| Property                                        | Value (Illustration)                                                                                                    |
|-------------------------------------------------|----------------------------------------------------------------------------------------------------|
| edge-app-container. <app>.connection-url</app>  | t3:// <hostname>:<httpsport></httpsport></hostname>                                                                                                 |
| edge-app-container.sim.connection-url           | t3s://rsbhost:8102                                                                                                    |
| <i>global.app-service-end-point-url-pattern</i> | http:// <http_hostname>:<http_< td=""></http_<></http_hostname>                                                                                     |
| (The pattern of edge service URLs. Note:        | PORT>/ <service_< td=""></service_<>                                                                                                    |
| This is different if the service is hosted on   | NAME>Bean/ <service_name>Service</service_name>                                                                                                    |
| glassfish Vs WebLogic)                          | https:// <http_hostname>:<http_<br>PORT&gt;/<service_<br>NAME&gt;Bean/<service_name>Service</service_name></service_<br></http_<br></http_hostname> |

4. Security Configuration: Download edge app service WSDL files.

cd rsb-home/service-assembly-home/bin download-app-service-wsdl.sh

5. Create Policy Mapping File: Create security policy mapping file.

generate-rsb-decorator-security-config.sh Additional steps for Policy B configuration

If RSB is configured with Policy B, perform the following additional steps:

1. Security Configuration: Download edge app web service WSDL files.

```
cd rsb-home/service-assembly-home/bin
download-app-service-wsdl.sh
```

2. Create Policy Mapping File: Create security policy mapping file

generate-rsb-decorator-security-config.sh

3. Setup Security Credentials: Setup security credentials for Message Protection.

setup-message-protection-security-credentials.sh

### Compilation

Setup security credentials and compile:

cd rsb-home/service-assembly-home/bin
rsb-compiler.sh-setup-security-credential
During the compilation step, credentials need to be provided for the following aliases.

- sidb-jdbc-user-alias
- admin-server-user-alias

Example:

| Alias Name              | Value (Illustration)            |
|-------------------------|---------------------------------|
| sidb-jdbc-user-alias    | <soainfra schema=""></soainfra> |
| admin-server-user-alias | <weblogic user=""></weblogic>   |

The -setup-security-credential option creates or updates the wallet file in *deployment-home/conf/security* folder. The wallet file contains userids and passwords in encrypted form. However it is possible to decrypt the information programmatically by anyone who has access to this file. Hence it is a good idea to lock down this folder from unauthorized users. You may use the following command to remove read access to this folder:

#### chmod 700 rsb-home/deployment-home/conf/security

**Note:** If the security credentials are already setup for the above aliases (in a previous compilation attempt), compilation can be directly carried out as follows:

cd rsb-home/service-assembly-home/bin

rsb-compiler.sh

#### Deployment

1. Start Admin Server, Proxy Server and Managed servers:

```
cd <domainHome>/bin
startManagedWebLogic.sh
<managed server>
<AdminServer URL>
For example:
```

startManagedWebLogic.sh "qa\_test\_managedServer\_1" "http://rsbhost:17001"Prepare instrumentation configurations for WebLogic server.

#### cd rsb-home/deployment-home/bin rsb-deployer.sh -prepare-wls If RSB is configured with Policy B, perform the following steps before proceeding further. For unsecured configuration or RSB configuration with Policy A, move directly to Step 3.

a. Copy Script: Copy security scripts to RSB server

```
cd rsb-home/integration-lib/rsb-tools/scripts
scp generate-pki-certificate-keystore-for-osb.sh
<user>@<host>:/<domainHome>/config/
scp import-remote-server-public-key-certificate-into-keystore.sh
```

```
<user>@<host>:/<domainHome>/config/
scp export-server-public-key-certificate-from-keystore.sh
<user>@<host>:/<domainHome>/config/
```

**b.** Generate Certs and Key store: Generate private key, public key and key store for the RSB server (To be done in the RSB server).

<domainHome>/bin/setDomainEnv.sh (This command must be run in the current shell. Prefix the command with a period and a space character)

#### cd <domainHome>/config

generate-pki-certificate-keystore-for-osb.sh

You will be asked for a keystore password and private key password. Please note the passwords. You will have to provide the same passwords in subsequent steps.

**Note:** If you are getting the certificate from a CA, do not run the above command. Instead, create a keystore with the name **<hostname>-keystore.jks** where hostname is the short hostname of the server (output of *hostname -s* command) and then import the certificate and key (public key and private key) to the key store. You may use the following command to import to the keystore.

For more information on RSB Policy Configuration, refer to the *Oracle Retail Service Backbone Security Guide*.

```
java utils.ImportPrivateKey -certfile <certificate file> -keyfile <private
key file> -keyfilepass <private key password> -keystore
<hostname>-keystore.jks -storepass <keystore password> -alias
<hostname>-public-private-key-alias -keypass <private key password>
```

**c.** Copy app server certificate(s)

Copy edge app certificate file(s) to *<domainHome>/config* of the RSB server. The file name must be *<remote-host>-certificate.der* 

**Note:** See RSB Security Guide for instructions to export certificate from edge app server.

**d.** Import app server certificate(s):

Import all the edge app server public key certificates to RSB server's keystore. If the edge apps are deployed in different servers, import all the certificates to the keystore (To be done in the RSB server):

```
cd <domainHome>/config
import-remote-server-public-key-certificate-into-keystore.sh <app>
<remote-host>
For example:
```

import-remote-server-public-key-certificate-into-keystore.sh cm <hostname>
For the keystore password, provide the password you specified in the step b.

**e.** Configure RSB Server: Configure the RSB server to use the key store generate in the previous steps.

```
cd rsb-home/deployment-home/bin
configure-rsb-app-server-for-security-policy-b.sh
For the keystore password and private key password, provide the passwords
you specified in the step ii.
```

- f. Restart Servers: Restart Admin and Managed Servers
- 3. Deploy all the decorators using one of the methods below:

Deploy one decorator at a time.

```
cd rsb-home/deployment-home/bin
rsb-deployer.sh -deploy-rsb-service <0SB Project jar>
For example, rsb-deployer.sh -deploy-rsb-service
igs-ASNInPublishing-AppServiceDecorator.jar
```

Deploy all the decorators of an app at a time.

```
cd rsb-home/deployment-home/bin
rsb-deployer.sh -deploy-all-rsb-service-for-app <appName>
For example, rsb-deployer.sh -deploy-all-rsb-service-for-app igs
```

Deploy all the decorators of all apps in scope at a time.

```
cd rsb-home/deployment-home/bin
rsb-deployer.sh -deploy-all-rsb-service
```

**4.** Deploy rib4oms injector service

```
cd rsb-home/deployment-home/bin
rsb-deployer.sh -deploy-rsb-service
RibOmsToRsbOmsRouting-ServicesIntegrationFlow.jar
```

5. If RSB policy B is configured, perform the following step else jump to Step 6:

Export Certificate: Copy the script from integration-lib. Export the certificate, so that it can be used by the service consumers. (To be done in the RSB server).

#### cd <wlsHome>/config

#### export-server-public-key-certificate-from-keystore.sh

6. Restart all the servers i.e. Admin Server, managed servers and proxy server.

**Note:** By default the maximum number of in-memory sessions for WebLogic web applications is unlimited. This setting can be misused by external attackers to create unlimited number of sessions by accessing the web application. In such cases it is possible that the WebLogic server run out of memory and eventually crash. So it is required to limit the number of sessions to a reasonable number (e.g., 100). The settings can be changed through the admin console of the WebLogic server. Follow the steps below to change this configuration setting:

- 1. Login to Admin Console.
- 2. Click Deployments.
- **3.** Expand the rsb-admin-<version>.ear deployment. Click on the **rsb-admin** module.
- 4. Click Configuration.
- 5. Set Maximum in-memory Sessions to 100.
- 6. Save the changes. Activate the session, if needed.

## **RIC Modes**

The following table shows different RIC modes:

|                 | 10 0-1                                                                |                                                           |                                    |
|-----------------|-----------------------------------------------------------------------|-----------------------------------------------------------|------------------------------------|
| Supported Modes | Description                                                           | When to use?                                              | Settings in the<br>deployment file |
| RSB ONLY        | RIC is configured to collect<br>and display only RSB data.            | If RSB is in-scope for your                               | "ribEnable":"false",               |
|                 |                                                                       | integration and not RIB.                                  | "rsbEnable":"true",                |
|                 |                                                                       |                                                           | "ddiEnable":"true",                |
| DUAL (RIB+RSB)  | RIC is configured to collect<br>and display both RIB and RSB<br>data. | If both RIB and RSB are<br>in-scope for your integration. | "ribEnable":"true",                |
|                 |                                                                       |                                                           | "rsbEnable":"true",                |
|                 |                                                                       |                                                           | "ddiEnable":"true",                |
| RIB ONLY        | RIC is configured to collect                                          | If RIB is in-scope for your                               | "ribEnable":"true",                |
|                 | and display only RIB data.                                            | integration and not RSB.                                  | "rsbEnable":"false",               |
|                 |                                                                       |                                                           | "ddiEnable":"true",                |

Table 6–1

## How to decide which mode should RIC run on?

Retailer's site specific integration topology must drive this decision. RIC can be installed in DUAL mode if you have a valid rib-home with jms-console and rsb-home on same machine. This configuration yields maximum visibility of Integration system and is our recommended mode. When only service oriented integration (RSB) is used then, one must configure RIC with RSB\_ONLY mode.

DDI is enabled by default in all RIC modes, irrespective of the value of ddiEnable flag in the configuration file. The value of the properties ribEnable and rsbEnable in the ric configuration file ric-deployment-env-info.json inside ric-home/conf/ folder decides RIC mode.

**Note:** For more information, see the *Oracle Retail Integration Bus Implementation Guide* and the *RIC User Guide*.

## Installation of RIC in different modes

After configuring RIC follow the installation steps according to the selected RIC mode.

## **RIB only Mode**

RIC can be installed in RIB only mode to provide visibility into RIB.

#### **Pre-requisites**

- **1.** RIB must be deployed.
- 2. JMS-Console must be deployed from rib-home/tools-home/.
- **3.** rib-home must be accessible to ric-home, in other words both reside in the same file system.

RIC can be deployed in RIB\_Only mode with the following steps:

- 1. Download RicKernel15.0.3ForAll15.x.xApps\_eng\_ga.zip to a location (for example RIC-APP-BUILDER) on the computer which has your rib-home.
- **2.** Edit the configuration file ric-deployment-env-info.json inside ric-home/conf/ folder.
- **3.** Modify the MiddlewareServerDef and IntegrationProduct with information that is specific to your environment.

- Set the value of ribEnable property in the configuration file to true.
- Set the value of ribHome property in the configuration file to point to rib-home.
- **4.** Set the value of RicAppServer fields to point to the environment where you want to deploy RIC.
- 5. Go to the ric-home/bin/ folder, run the compiler to update the RIC ear as follows:

#### \$ sh ric-app-compiler.sh -setup-credentials

When prompted by the compiler, enter the user name and password for weblogic server and RIC admin user, the RIC admin user will be used to log in RIC.

**6.** From the same folder, run the deployer script to create the user and group and deploy RIC on your weblogic server as follows:

```
$ sh ric-app-deployer.sh -deploy-ric-app
```

#### RSB only Mode

RIC can be installed in RSB only mode to provide RSB visibility if you have a valid rsb-home, with the following steps:

**Note:** RIB is already installed then we recommend configuring DUAL mode, which will provide visibility into both RIB and RSB systems.

- 1. Download RicKernel15.0.3ForAll15.x.xApps\_eng\_ga.zip to a location (for example RIC-APP-BUILDER) on the computer which has your rsb-home.
- **2.** Edit the configuration file ric-deployment-env-info.json inside ric-home/conf/ folder.
- **3.** Modify the DataSourceDef, MiddlewareServerDef and IntegrationProduct with information that is specific to your environment.
  - set the value of rsbEnable property in the configuration file to true.
  - set the value of rsbHome property in the configuration file to point to rsb-home.
  - set the value of RicDataSource : jdbcUrl property same as service-infrastructure-db.jdbc-url property in rsb-home/deployment-home/conf/rsb-deployment-env-info.properties.
  - set the value of RicAppServer fields to point to the environment where you
    want to deploy RIC.

**Note:** RicDataSource and RsbDataSource should point to the same database schema.

**4.** Go to the ric-home/bin/ folder, run the compiler to update the RIC ear as follows:

#### \$ sh ric-app-compiler.sh -setup-credentials

When prompted by the compiler, enter the user name and password for the WebLogic server, RicDataSource and RIC admin user, the RIC admin user will be used to log in RIC.

**Note:** If the DISPLAY environment variable is set but no XWindow is running, the RIC compiler will fail. As a workaround, run this command before running compiling:

```
unset DISPLAY
```

**5.** Run the deployer script to deploy RIC and create the user and group on your WebLogic server from the same folder as follows:

```
$ sh ric-app-deployer.sh -deploy-ric-app
```

#### DUAL Mode (RIB and RSB)

RIC can be installed in DUAL mode to provide visibility into both RIB and RSB.

#### Prerequisites

- RIB must be deployed.
- JMS-Console must be deployed from rib-home/tools-home/.
- RSB must be deployed.
- rib-home and rsb-home must be accessible to ric-home. rib-home and rsb-home (or copies of them) must reside in the same machine as ric-home.

RIC can be deployed in DUAL mode with the following steps:

- 1. Download RicKernel15.0.3ForAll15.x.xApps\_eng\_ga.zip to a location (for example RIC-APP-BUILDER) on your computer which has your rib-home and rsb-home.
- **2.** Edit the configuration file ric-deployment-env-info.json inside ric-home/conf/ folder.

**Note:** Although users can deploy RIC in any domain, for dual mode it is recommended to deploy RIC in the RSB domain.

- **3.** Modify the DataSourceDef, MiddlewareServerDef and IntegrationProduct with information that is specific to your environment.
  - set the value of ribEnable and rsbEnable property in the configuration file to true.
  - set the value of ribHome property in the configuration file to point to your rib-home.
  - set the value of rsbHome property in the configuration file to point to your rsb-home.
  - set the value of ddiHome property in the configuration file to point to rsb-home.
  - set the value of RicDataSource : jdbcUrl property same as service-infrastructure-db.jdbc-url property in rsb-home/deployment-home/conf/rsb-deployment-env-info.properties.
  - set the value of RicAppServer fields to point to the environment where you want to deploy RIC.

**Note:** RicDataSource and RsbDataSource should point to the same database schema.

4. Go to the ric-home/bin/ folder, run the compiler to update the RIC ear as follows:

\$ sh ric-app-compiler.sh -setup-credentials

When prompted by the compiler, enter the user name and password for the WebLogic server, RicDataSource and RIC admin user, the RIC admin user will be used to log in RIC.

**Note:** If the DISPLAY environment variable is set but no XWindow is running, the RIC compiler will fail. As a workaround, run this command before running compiling:

unset DISPLAY

**5.** Run the deployer script to deploy RIC and create the user and group on your WebLogic server from the same folder as follows:

\$ sh ric-app-deployer.sh -deploy-ric-app

# 7 Install JSIT

JSIT is a tool that can help to mock the behavior of retail applications. JSIT can be used to validate the installation of RSB, in the absence of edge applications. This is an optional step, only needed when one or more real oracle retail edge application is not ready at the time of RSB installation. Later, when the applications are ready, modify the service endpoints in the RSB configuration file (*rsb-deployment-env-info.properties*), recompile RSB and redeploy RSB decorators.

## **Download and Prepare SIT**

- 1. Download and save javaee-service-interface-tester-<version>.ear in an install stage folder, which will be referred to here as SIT\_JAVAEE\_APP\_HOME.
- 2. Download and save RSE generated JavaEE ejb-jar (<app>-service-ejb.jar) in SIT\_ JAVAEE\_APP\_HOME. <app> is the application name that hosts the application service. e.g., rms-service-ejb.jar. The <app>-service-ejb.jar can be found inside the RsbServiceIntegration Paks, for example:

RsbServiceIntegrationPak15.0.3For<app>15.0.3\_eng\_ ga.zip<<app>-app-service-contract\service-provider\generated-output\deployablecomponent\<app>\_JavaEEServiceProvider.zip<<app>-service-ejb.jar Merge the two components:

```
jar -uvf javaee-service-interface-tester-<version>.ear <app>-service-ejb.jar
```

**Note:** Multiple applications can be hosted on JSIT.

For example:

jar uvf javaee-service-interface-tester-<version>.ear rms-service-ejb.jar ooc-service-ejb.jar oms-service-ejb.jar

## Deploy javaee-service-interface-tester-<version>.ear to Glassfish

1. Open Glassfish (JavaEE 6) Application Service console.

For example:

```
http://localhost:4848/"http://localhost:4848
```

```
2. Deploy javaee-service-interface-tester-<version>.ear.
```

Your web browser --> Glassfish AdminConsole --> Application --> Deploy --> Browse to javaee-service-interface-tester-<version>.ear

**3.** Click **Deploy**.

## Deploy SIT to WebLogic 12c

- **1.** Open WebLogic 12c Console.
  - a. Deploy javaee-service-interface-tester-<version>.ear.

Your Web Browser --> WebLogic AdminConsole --> Deployments --> Deploy --> Browse to javaee-service-interface-tester-<version>.ear

**b.** Click **Deploy**.

**Note:** Please do not change the default application name. It should be kept as *javaee-service-interface-tester-<version>.ear*.

If run into any DERB jar error, add derby.jar into weblogic startup classpath. To do this edit the commEnv.sh script in WLS and add the derby.jar to DERBY\_CLIENT\_CLASSPATH variable.

For example, DERBY\_CLIENT\_CLASSPATH="\${DERBY\_HOME}/lib/derby.jar:\${DERBY\_HOME}/lib/derbyclient.jar"

- **c.** Create a new user for JSIT:
  - click on Security Realms
  - click on myrealm
  - click on Users and Groups
  - create a new group called "sitadmin"
  - create a new user. Add this new user to the sitadmin group.

## Verify JSIT

JSIT Installation can be verified by browsing the URL http://<hostname>:<port>/javaee-service-interface-tester-web. You should be able to see the following screens if the installation is successful.

me, situse

ORACLE Service Interface Tester

| Home Show All RequestResponseStageData Items Search RequestResponseStageData Items                                                                                                    |
|----------------------------------------------------------------------------------------------------|
| About Service Interface Tester [SIT] toot:<br>Service Interface Tester(ST) tood provides an easy way to test Web Services generated through Retail SOA Enabler(RSE) tool even before the real business implementation behind the Web Services are hooked into them.<br>The ST for that new version on the real hortchoology(JaduetE or FLSQL) that RSE generates/supports. |
| How to use Service Interface Tester (SIT) tool:                                                                                                    |
| 1. Point your service requestire code to the ST endoprint unf. 2. Call the service strongware class. 3. Through STLAI field and edit the response data 4. Reinvolke your service to get new response.                                                                                                    |
| Copyright 6 2011, Oncide and/or the affiliates. All rights reserved.                                                                                                    |
|                                                                                                    |
|                                                                                                    |
|                                                                                                    |

| Displaying 1.10 of 19 records                                                                                                    |                                                                                                    |                                   |                                     |               |                          |                 |
|----------------------------------------------------------------------------------------------------|----------------------------------------------------------------------------------------------------|-----------------------------------|-------------------------------------|---------------|--------------------------|-----------------|
| RequestXml                                                                                                    | ResponseXml                                                                                                    | RequestXmiHash                    | Status                              | OperationName | ServiceName              |                 |
| <pre>cashiticalicectobes<br/>substancestory/ive.casis.com/retail/integra<br/>onbase/or/tailioectobes/v?w<br/>substancest?ws/vo/railioectobes/v?w<br/>substancest?ws/vo/railioectobe/v/s&gt;<br/>com/sas/vo/railioectobe/v/s&gt;<br/>casis customs_case_nos/railioectobe/vo/sasis/<br/>ActoVIIIogBourdeec/nailioutoms_case_nos<br/>ActoVIIIogBourdeec/nailioutoms_case_nos<br/>actis tailial_case.ps/railiogtovIII00000000<br/>DpdeOOdevrashpeec/nailioutoms_topbe/<br/>actionaling.ps/railioutoms_topbe/<br/>Activity.ps/railioutoms/case.ps/<br/>actis/casis.ps/railioutoms_topbe/<br/>actionaling.ps/railioutoms/casis.ps/<br/>ps/casis.ps/railioutoms_topbe/<br/>railioutoms_topbe/railioutoms_topbe/<br/>activity.ps/railioutoms_topbe/<br/>railioutoms_topbe/<br/>railioutoms_topbe</pre>                                             | n/hase/Do/Trvointiodioucess/vi*><br>cms286isuccess_message>kc/ns286isuccess_message><br>c/ns286iDvocationduccess><br>X                                                                                                    | DBADETAP TOEDEZ1105D41D6664P555EB | ACTIVE SUCCESS RESPONSE 304, (*)    | orderConfirm  | FullEOrderConfirmService | Edt             |
| cadd Gardemarchiyo<br>mian had senteriyo<br>mian had senteriyo you creater, com/retall/integra<br>mian had senteriyo you you you you you you you you you y                                                                                                    | <pre>ion/base/bo/FhoneDeso/vi*<br/>reh wils:ne40+#http://www.orsole.com/retail/integrati<br/>d&gt; on/base/bo/EmailDeso/vi*<br/>wils:ne64+#http://www.orsole.com/retail/integrati</pre>                                                                                                    |                                   | ACTIVE, SUCCESS, RESPONSE, JMA. (*) | queryCustomer | CustomerService          | El View<br>Edit |
| casti Castanici () vo. crasta. com/retal/icregi<br>Name/Rockastanici () vo. crasta. com/retal/icregi<br>Name/Rockastanici () vo.<br>crasta () vo.<br>crasta () vo.<br>crast | <pre>ion/base/bo/FhoneDeso/vl* wils:ns40=%http://www.orsele.com/retail/integrati d&gt; on/base/bo/EmailDeso/vl* wils:ns64=%http://www.orsele.com/retail/integrati</pre>                                                                                                    | 0128EAE4A4911CD0E3F668D5145E9036  | ACTIVE SUCCESS RESPONSE JMR. (*)    | queryCustomer | CustomerService          | El Vien         |
| cm398:1DigOptionCriVo<br>WalteringSterTotty//www.resle.com/retail/integr<br>Doublest/Doublest/DoublestorLiv/via<br>WalteringSterTotty//www.resle.com/retail/integr<br>DoublestorLiv/occurser/vial/integr<br>MaltaringSterTotty//www.resle.com/retail/integr<br>DoublestorLiv/occurser/vial/integr<br>DoublestorLiv/occurser/vial/integr<br>DoublestorLiv/occurser/vial/integr                                                                                                    | <pre>ion/hear/bo/fhipOpiionDear/v*<br/>MLInire/arb/b*fhipOpiionDear/v*<br/>MLInire/arb/b*fhipOr/bearb/v*<br/>MLInire/arb/b*fhipOr/bearb/v*<br/>MLInire/arb/b*fhipOr/bearb/v*<br/>MLInire/arb/b*fhipOr/bearb/bearb/v*<br/>MLInire/arb/b/fhipOr/b/<br/>MLInire/arb/b/fhipOr/b/<br/>Lin/hearb/b/foifearb/s*<br/></pre> |                                   |                                     |               |                          | C Cat           |

# **Post Installation Tasks**

## Verification using Oracle Service Bus Console

Once Deployement process is completed and decorators deployed can also be verified using weblogic test client Oracle Service Bus (OSB) console.

Open the link: http://hostname:port/sbconsole, where hostname and port are of weblogic Admin Server. All decorators are visible on Resources tab of Oracle Service Bus (OSB) Console.

|                                                                                                    |                                                | Create Disca | d. |
|----------------------------------------------------------------------------------------------------|------------------------------------------------|--------------|----|
|                                                                                                    | All Projects $_{\times}$                       | 8.9          | 2  |
| ources Admin                                                                                                    | All Projects Definition                        |              |    |
| All Projects                                                                                                    | 📩 View 🕶 💥 🛃 🛃 Detach                          |              |    |
| Cm-Customer-AppServiceDecorator                                                                                                    | 0                                              | All Types    |    |
| o default                                                                                                    | Name                                           | Type Actions |    |
| in-brilBackForwardUrl-AppServiceDecorator     in-GIAccountValidation-AppServiceDecorator                                                                                                    | Cm-Customer-AppServiceDecorator                | Project      |    |
| Igs-ASNInPublishing-AppServiceDecorator                                                                                                    | s Gefaut                                       | Project      |    |
| Igs-ASNOutPublishing-AppServiceDecorator                                                                                                    | 5 fn-DriBackForwardUrl-AppServiceDecorator     | Project      |    |
| Igs-CurRatePublishing-AppServiceDecorator                                                                                                    | 5 fm-GIAccountValidation-AppServiceDecorator   | Project      |    |
| gs-FitTermPublishing-AppServiceDecorator     igs-FutFlOrdPublishing-AppServiceDecorator                                                                                                    | g gs-ASNInPublishing-AppServiceDecorator       | Project      |    |
| b 📴 igs-GLCOAPublishing-AppServiceDecorator                                                                                                    | a los-ASINOutPublishing-AppServiceDecorator    | Project      |    |
| Igs-InvAdjustPublishing-AppServiceDecorator                                                                                                    | To to-CurRatePublishing-AppServiceDecorator    | Project      |    |
| gs-BrvReqPublishing-AppServiceDecorator     gs-BrvReqPublishing-AppServiceDecorator                                                                                                    | ige for Fit TermPublishing-AppServiceDecorator | Project      |    |
| ig igs-kay removaling-hopserviceDecorator                                                                                                    |                                                |              |    |
| Igs-RTVPublishing-AppServiceDecorator                                                                                                    | ps-FufflOrdPublishing-AppServiceDecorator      | Project      |    |
| Igs-VendorPublishing-AppServiceDecorator                                                                                                    | gs-GLCOAPublishing-AppServiceDecorator         | Project      |    |
| [igs-XAllocPublishing-AppServiceDecorator     [igs-XCostChgPublishing-AppServiceDecorator                                                                                                    | igs-InvAdjustPublishing-AppServiceDecorator    | Project      |    |
| <ul> <li>igs-XctscorgPublishing-AppServiceDecorator</li> <li>igs-XttemLocPublishing-AppServiceDecorator</li> </ul>                                                                                                    | igs-InvReqPublishing-AppServiceDecorator       | Project      |    |
| igs-XItemPublishing-AppServiceDecorator                                                                                                    | gs-PayTermPublishing-AppServiceDecorator       | Project      |    |
| Igs-X0rderPublishing-AppServiceDecorator                                                                                                    | igs-ReceivingPublishing-AppSenriceDecorator    | Project      |    |
| gr-XStorePublishing-AppServiceDecorator     isr-XTsfPublishing-AppServiceDecorator                                                                                                    | igs-RTVPublishing-AppServiceDecorator          | Project      |    |
| G gs-XTstPublishing-AppServiceDecorator     G mms-ShipmentManifest-AppServiceDecorator                                                                                                    | igs-VendorPublishing-ApgSen/ceDecorator        | Project      |    |
| Image: State State St | igi ya-XAlocPublishing-AppServiceDecorator     | Project      |    |
| coms-CustomerOrder-AppServiceDecorator     coms-FulfilOrderCancelConfirm-AnnServiceDecorator                                                                                                    |                                                | Property     |    |

## Verification using Retail Integration Console

Once the deployment process is completed and all the servers are restarted, verify the success by accessing the Retail Integration Console (RIC)

Open the link: *http://hostname:port/rsb-admin*, where hostname and port are specific to the RIC deployment server.

Check if all the tabs are opening without error.

## **Common Issues**

-bash: sqlplus command not found

**Solution:** sqlplus command should be run on machine where Oracle database is installed.

Set Oracle Database Home directory path in a variable say ORACLE\_HOME and export ORACLE\_HOME/bin in the classpath. To add entries into path perform the following steps:

```
ORACLE_HOME= /u00/oracle/app/oracle/product/12.1/dbhome_1
```

export ORACLE\_HOME

PATH=\$PATH:\$ORACLE\_HOME/bin

#### export PATH

Decorators not getting deployed in unsecured environment.

**Solution:** OWSM is required even in non-secure deployment. Make sure that OWSM is configured for WebLogic domain where decorators are being deployed. User must make sure that Oracle Service Bus OWSM Extension is selected while WebLogic domain is created/extended.

 Admin app was showing the error "Could not initialize class au.awt.GraphicsEnvironment" or web browser stuck in refresh loop after logging in.

**Solution:** Issue can be resolved by setting the variable *java.awt.headless* to true.

(-Djava.awt.headless=true)

# **Appendix: RSB Installation Checklist**

#### Notations

- wlsHome The home directory of WebLogic. e.g., /u00/rsb/Oracle/Middleware/Oracle\_Home
- domainHome The home directory of the domain. e.g., /u00/rsb/Oracle/Middleware/Oracle\_Home/user\_projects/domains/rsb\_ domain
- app the application acronym. e.g., sim, rms
- HIGHLIGHTED STEPS ARE ADDITIONAL STEPS REQUIRED FOR SECURITY. INSTALLATION WILL WORK WITHOUT ENABLING THE SECURITY
- [PolicyA] These instructions are specific to security policy A configuration
- [PolicyB] These instructions are specific to security policy B configuration

#### Prerequisites

| Task                                               | Notes                                                                                      | Command                                                                   | Example |
|----------------------------------------------------|--------------------------------------------------------------------------------------------|---------------------------------------------------------------------------|---------|
| [PolicyA][PolicyB]                                 | RSB supports                                                                               | Refer to the                                                              |         |
| ecurity Prerequisite:<br>ecure Edge App<br>ervices | security. However,<br>primary lifecycle<br>steps work<br>with/without<br>enabling security | document <i>RSB</i><br><i>Security Guide</i> for<br>securing app services |         |
| Download and<br>ge all third-party<br>tware        |                                                                                            |                                                                           |         |
| Install JDK                                        | Version 1.7                                                                                |                                                                           |         |
| Install WebLogic                                   | Version 12.2.1.3                                                                           |                                                                           |         |
| Install Oracle DB<br>rver                          | 12c                                                                                        |                                                                           |         |
| Install OSB on<br>bLogic                           | Version 12.2.1.3                                                                           |                                                                           |         |
| Install RCU                                        | Version 12.2.1.3                                                                           |                                                                           |         |
|                                                    | The repository for<br>OSB must be created<br>with this tool                                |                                                                           |         |

| 8. Create DB schema<br>for OSB                         | Use Repository<br>Creation Utility<br>(RCU)                                                         | <wlshome>/oracle_<br/>common/bin/rcu</wlshome>             | Create schema name:<br>RSB_SOAINFRA<br>-Under SOA<br>Infrastructure in RCU                                                                                                   |
|--------------------------------------------------------|----------------------------------------------------------------------------------------------------|------------------------------------------------------------|----------------------------------------------------------------------------------------------------|
|                                                        |                                                                                                    |                                                            | [PolicyA][PolicyB]Cr<br>eate schema name:<br>RSB_MDS - Under<br>Metadata Services in<br>RCU                                                                                  |
|                                                        |                                                                                                    |                                                            | (OWSM domain<br>requires MDS<br>schema)                                                                                                    |
| 9. Configure OSB                                       | Choose OSB (Oracle                                                                                  | cđ                                                         | rsb_domain                                                                                                    |
| domain<br>[PolicyA][Policy B]<br>Create OWSM<br>domain | Service Bus -<br>12.2.1.3.0). This will<br>select all other<br>required templates                   | <wlshome>/wlserver<br/>/common/bin<br/>config.sh</wlshome> | (See <i>RSB Deployment</i><br><i>Architecture.doc</i> in<br>References for<br>detailed instructions)                                                                         |
| Create a cluster                                       | ADF (Oracle JRF -<br>12.2.1.3.0)<br>Create AdminServer<br>Create 1 managed<br>server for Http Proxy |                                                            | rsb_cluster                                                                                                    |
|                                                        |                                                                                                    |                                                            | AdminServer                                                                                                    |
|                                                        |                                                                                                    |                                                            | rsb_server1                                                                                                    |
|                                                        |                                                                                                    |                                                            | rsb_server2                                                                                                    |
|                                                        | Create 2 managed<br>servers                                                                         |                                                            | [PolicyA] Note:<br>Enable SSL for all the<br>managed servers<br>during creation. This<br>can be done post<br>creation too using<br>WebLogic Console.                         |
|                                                        |                                                                                                    |                                                            | Environment><br>Servers> Click on<br><m.server>&gt;<br/>Check "SSL Listen<br/>Port Enabled"&gt;<br/>Specify the port<br/>number&gt; Save&gt;<br/>Activate Session</m.server> |
| 10. Install RIB<br>(optional)                          | A valid RIB home is<br>required for the<br>deployment of RSB, if<br>RIB is enabled.                 |                                                            |                                                                                                    |

## **Recommended Port Numbers for WebLogic Servers**

| Each WLS Domain<br>has a unique number<br>in the thousands<br>place value. It starts<br>from 7, increments of<br>1 | SSL or non SSL is<br>designated by the<br>hundredth place<br>value | Admin Server -<br>Tenth and Unit<br>place value is<br>always 01 | Managed Server -<br>covers unit and<br>tenth place value,<br>starting from 2<br>increment of 1 | Example      |
|----------------------------------------------------------------------------------------------------|--------------------------------------------------------------------|-----------------------------------------------------------------|------------------------------------------------------------------------------------------------|--------------|
| 7XXX - first domain<br>in a machine, 8XXX -<br>second domain in a<br>machine, 9XXX,<br>10XXX, 11XXX                | X0XX for non-SSL<br>X1XX for SSL                                   | X001 - for non SSL                                              | X0X2, X0X3,<br>X0X4,X0X9,X010,<br>X011 - for non SSL                                           | 7001<br>7101 |

| X101 - for SSL | X1X2, X1X3,<br>X1X4,X1X9,X110,<br>X111 - for SSL |
|----------------|--------------------------------------------------|
|                |                                                  |

## Prepare WebLogic Server for RSB deployment

| Task                                                           | Notes                                                                                    | Command                                                                   | Example                                                                                                    |
|----------------------------------------------------------------|------------------------------------------------------------------------------------------|---------------------------------------------------------------------------|----------------------------------------------------------------------------------------------------|
| 1. Grant WebLogic<br>permission to access<br>credential wallet | Edit <i>weblogic.policy</i><br>and add the<br>permission to access<br>credential wallet. | cd<br><wlshome>/wlserver<br/>/server/lib<br/>vi weblogic.policy</wlshome> | grant codeBase<br>"file:/u00/rsb/Oracl<br>e/Middleware/user_<br>projects/domains/rs<br>b_domain/-" {                                                         |
|                                                                |                                                                                          |                                                                           | permission<br>java.security.AllPerm<br>ission;                                                                                                    |
|                                                                |                                                                                          |                                                                           | permission<br>oracle.security.jps.ser<br>vice.credstore.Creden<br>tialAccessPermission<br>"credstoressp.credsto<br>re",<br>"read,write,update,de<br>lete";   |
|                                                                |                                                                                          |                                                                           | permission<br>oracle.security.jps.ser<br>vice.credstore.Creder<br>tialAccessPermission<br>"credstoressp.credsto<br>re.*",<br>"read,write,update,de<br>lete"; |
|                                                                |                                                                                          |                                                                           | };                                                                                                    |
| 2. JVM heap size<br>(Optional)                                 | Set maximum and<br>minimum heap size                                                     | cd<br><domainhome>/bin<br/>vi setDomainEnv.sh</domainhome>                | USER_MEM_<br>ARGS="-Xms1024m<br>-Xmx2048m<br>-XX:MaxPermSize=10<br>24m"                                                                                      |

#### Download

| Task                      | Notes                                                                                                    | Command/Example |
|---------------------------|----------------------------------------------------------------------------------------------------|-----------------|
| 1. Download RSB<br>Kernel | Download<br><i>RsbKernel15.0.3ForAll</i><br><i>15.x.xApps_eng_ga.zip</i><br>to a directory in<br>Linux/Unix. The<br>rsb-home will be<br>created inside this<br>directory. Extract the<br>archive file. |                 |

| 2. Download<br>Decorators                                                    | Download all<br><i>RsbAppServiceDecorat</i><br><i>orPak<rsb_major_< i=""><br/><i>version&gt;For<app< i=""><br/><i>&gt;<app_version>_eng_</app_version></i><br/><i>ga.zip</i> to<br/>rsb-home/download-<br/>home/all-app-service<br/>-decorator/directory.<br/>Do not extract the<br/>files.</app<></i></rsb_major_<></i> |                                                                         |
|------------------------------------------------------------------------------|----------------------------------------------------------------------------------------------------|-------------------------------------------------------------------------|
| 3. Download Service<br>Flows                                                 | Download all<br>RsbServiceIntegrationF<br>lowPak< rsb_major_<br>version<br>>For <service-name>_<br/>eng_ga.zip to<br/>rsb-home/download-ho<br/>me/all-functional-servic<br/>e-int-flow directory.<br/>Do not extract the<br/>files.</service-name>                                                                       |                                                                         |
| 4. Set JAVA_HOME                                                             | Set JAVA_HOME to a JDK 1.7.0+ 64 bit with latest security updates.                                                                                                    | export JAVA_<br>HOME=/usr/bin/java<br>/1.7.0_75                         |
| 5. Check version and<br>unpack                                               | Run the check<br>version and unpack<br>script                                                                                                    | cd<br>rsb-home/download-<br>home/bin<br>check-version-and-<br>unpack.sh |
| 6. Create tablespaces<br>with names 'RETAIL_<br>DATA' and 'RETAIL_<br>INDEX' | The rsb-deployer.sh<br>script expects<br>permanent<br>Tablespace with<br>correct names created<br>as a prerequisite and<br>will use these<br>Tablespaces to create<br>RSB_SOAINFRA<br>database objects.                                                                                                    |                                                                         |

## Configure

Edit *rsb-home/deployment-home/conf/rsb-deployment-env-info.properties* to configure following properties:

| Property                                        | Example Value                                                                                                    |
|-------------------------------------------------|----------------------------------------------------------------------------------------------------|
| JAVA_HOME                                       | /usr/java/jdk1.7.0_<br>75                                                                                                  |
| rsb-osb-container.do<br>main-name               | rsb_domain                                                                                                    |
| rsb-osb-container. <do<br>main&gt;.home</do<br> | rsb-osb-container.<br><i>rsb-domain</i> .home<br>=/u00/rib1/Oracle/<br>Middleware/user_<br>projects/do<br>mains/rsb_domain |

| rsb-osb-container. <do<br>main&gt;.cluster-name</do<br>                                                                                             | rsb-osb-container. <i>rsb_</i><br><i>domain</i> .cluster-name=<br>rsb_cluster                                                        |
|----------------------------------------------------------------------------------------------------|----------------------------------------------------------------------------------------------------|
| rsb-osb-container. <do<br>main&gt;.<cluster<br>name&gt;.http-url</cluster<br></do<br>                                                               | rsb-osb-container. <i>rsb_</i><br><i>domain.rsb_</i><br><i>cluster</i> .http-url=http:<br>//rzbkact/2004                             |
| (Cluster port is the<br>port of http proxy<br>server )                                                                                              | //rsbhost:7004                                                                                                    |
| [PolicyA]<br>rsb-osb-container.rsb<br>_domain.rsb_<br>cluster.https-url                                                                             | rsb-osb-container. <i>rsb_<br/>domain.rsb_</i><br><i>cluster</i> .http-url=https:<br>// <i>rsbhost</i> :7104                         |
| (Provide the HTTPS<br>URL of the http<br>proxy managed<br>server)                                                                                   |                                                                                                    |
| rsb-osb-container. <do<br>main&gt;.admin-server-<br/>http-url</do<br>                                                                               | rsb-osb-container. <i>rsb_<br/>domain</i> .admin-server-<br>http-url=http:// <i>rsbho</i><br><i>st</i> :7001                         |
| rsb-osb-container. <do<br>main&gt;.admin-server-<br/>connection-url</do<br>                                                                         | rsb-osb-container. <i>rsb_<br/>domain</i> .admin-server-<br>connection-url=t3://<br><i>rsbhost</i> :7001                             |
| rsb-osb-container. <do<br>main&gt;.<cluster<br>name&gt;.managed-serv<br/>ers</cluster<br></do<br>                                                   | rsb-osb-container. <i>rsb_</i><br><i>domain.rsb_</i><br><i>cluster</i> .managed-serv<br>ers=rsb_server1,rsb_                         |
| (Comma separated<br>list of managed<br>servers in the cluster,<br>excluding the http<br>proxy managed<br>server)                                    | server2                                                                                                    |
| rsb-osb-container. <do<br>main&gt;.<cluster<br>name&gt;.<managed<br>server&gt;.managed-ser<br/>ver-connection-url</managed<br></cluster<br></do<br> | rsb-osb-container. <i>rsb_</i><br><i>domain.rsb_</i><br><i>cluster.rsb_</i><br><i>server1</i> .managed-serv<br>er-connection-url=t3: |
| (Repeat this property<br>for all the managed<br>servers in the cluster)                                                                             | //rsbhost:7002                                                                                                    |
| service-infrastructure<br>-db.jdbc-url                                                                                                    | jdbc:oracle:thin:@dbh<br>ost:1521:rra1                                                                                               |
| edge-app-container.<<br>app>.connection-url<br>(the host:port of the<br>edge application)                                                           | edge-app-container. <i>si</i><br><i>m</i> .connection-url=t3:<br>// <i>edgeapphost</i> :8080                                         |

| global.app-service-en<br>d-point-url-pattern<br>(The pattern of edge<br>service URLs. Note:<br>This is different if the<br>service is hosted on | http:// <http_<br>HOSTNAME&gt;:<htt<br>P_<br/>PORT&gt;/<service_<br>NAME&gt;Service/<se<br>RVICE_NAME&gt;Bean</se<br></service_<br></htt<br></http_<br> |
|----------------------------------------------------------------------------------------------------|----------------------------------------------------------------------------------------------------|
| glassfish Vs<br>WebLogic)                                                                                                    |                                                                                                    |
| rib.home.path<br>(optional)                                                                                                    | rib1@ <i>ribhost</i> :/u00/rib<br>1/rib2/Rib1503ForAl<br>l15xxApps/rib-home                                                                             |

## Compile

| Task                                               | Notes                                                     | Command                                                    |  |
|----------------------------------------------------|-----------------------------------------------------------|------------------------------------------------------------|--|
| 1. [Policy A]<br>[PolicyB]                         | Download edge app<br>service WSDLs                        | cd<br>rsb-home/service-a                                   |  |
| Security<br>Configuration                          |                                                           | ssembly-home/bin/<br>download-app-servi<br>ce-wsdl.sh      |  |
| 2. [PolicyA]                                       | Create security policy                                    | generate-rsb-decor                                         |  |
| [PolicyB]                                          | mapping file                                              | ator-security-conf                                         |  |
| Create Policy<br>Mapping file                      |                                                           | ig.sh                                                      |  |
| 3. [PolicyB]                                       | Setup security                                            | setup-message-prot                                         |  |
| Setup Credentials                                  | credentials for<br>Message Protection                     | ection-security-cr<br>edentials.sh                         |  |
| 4. Setup credentials and compile                   | Setup the user IDs<br>and passwords in the<br>wallet file | cd<br>rsb-home/service-a<br>ssembly-home/bin/              |  |
|                                                    | <ul> <li>admin-server-user-al<br/>ias</li> </ul>          | -setup-security-cr                                         |  |
|                                                    | <ul> <li>sidb-jdbc-user-alias</li> </ul>                  | edential                                                   |  |
| 5. Compile                                         | Compile the                                               | cđ                                                         |  |
| Note: If step 4 is<br>executed, skip this<br>step. | configurations                                            | rsb-home/service-a<br>ssembly-home/bin/<br>rsb-compiler.sh |  |

## Deploy

| Task                 | Notes                                                               | Command                                                                                                    |
|----------------------|---------------------------------------------------------------------|----------------------------------------------------------------------------------------------------|
| 1. Start the servers | Start Admin Server,<br>Proxy Server,<br>Managed Servers             | cd<br><domainhome>/bin<br/>startWeblogic.sh<br/>startManagedWebLog<br/>ic.sh <managed<br>server&gt;</managed<br></domainhome> |
| 2. Prepare WLS       | Prepare<br>instrumentation<br>configurations for<br>WebLogic server | cd<br>rsb-home/deploymen<br>t-home/bin<br>rsb-deployer.sh<br>-prepare-wls                                                     |

| 3. Restart Servers                                | Restart all the servers<br>(Admin + Managed<br>servers)                                                                                                    |                                                                                                    |
|---------------------------------------------------|----------------------------------------------------------------------------------------------------|----------------------------------------------------------------------------------------------------|
| 4. [PolicyB]<br>Copy script                       | Copy security scripts<br>to RSB server                                                                                                    | cd<br>rsb-home/integrati<br>on-lib/rsb-tools/s<br>cripts<br>scp<br>generate-pki-certi<br>ficate-keystore-fo<br>r-osb.sh<br><user>@<host>:/<do<br>mainHome&gt;/config/<br/>scp<br/>import-remote-serv<br/>er-public-key-cert<br/>ificate-into-keyst<br/>ore.sh<br/><user>@<host>:/<do<br>mainHome&gt;/config/<br/>scp<br/>export-server-publ<br/>ic-key-certificate<br/>-from-keystore.sh<br/><user>@<host>:/<do< td=""></do<></host></user></do<br></host></user></do<br></host></user> |
| 5. [PolicyB]<br>Generate Certs and<br>Key store   | Generate private key,<br>public key and key<br>store for the RSB<br>server (To be done in<br>the RSB server)<br><b>Note</b> : If you are using<br>CA certificates, do<br>not generate                                                                                                    | <domainhome>/bin/s<br/>etDomainEnv.sh<br/>cd<br/><domainhome>/confi<br/>g<br/>generate-pki-certi<br/>ficate-keystore-fo</domainhome></domainhome>                                                                                                    |
|                                                   | certificates. Instead<br>import the certificates<br>to the keystore.                                                                                                    | r-osb.sh                                                                                                    |
| 6. [PolicyB]<br>Copy app server<br>certificate(s) | Go to<br><wlshome>/config<br/>of the <b>remote</b> edge<br/>app server and<br/>export the public key<br/>certificate. Copy the<br/>certificate file to &lt;<br/>wlsHome&gt;/config of<br/>the RSB server. The<br/>file name must be<br/><remote-host>-certifi<br/>cate.der</remote-host></wlshome> | Follow RSB Security<br>Guide for<br>instructions to export<br>certificate                                                                                                    |

| 7. [PolicyB]<br>Import app server<br>certificate(s) | Import all the edge<br>app server public key<br>certificates to RSB<br>server's key store. If<br>the edge apps are<br>deployed in different<br>servers, import all the<br>certificates to the<br>keystore (To be done<br>in the RSB server) | <pre>cd <domainhome>/confi g import-remote-serv er-public-key-cert ificate-into-keyst ore.sh <app> <remote-host></remote-host></app></domainhome></pre> |
|-----------------------------------------------------|----------------------------------------------------------------------------------------------------|----------------------------------------------------------------------------------------------------|
|                                                     |                                                                                                    | e.g.,<br>import-remote-serv<br>er-public-key-cert<br>ificate-into-keyst<br>ore.sh cm<br><hostname></hostname>                                           |
| 8. [PolicyB]<br>Configure RSB Serve                 | Configure the RSB<br>server to use the key<br>store generate in the<br>previous steps                                                                                                    | cd<br>rsb-home/deploymen<br>t-home/bin<br>configure-rsb-app-<br>server-for-securit<br>y-policy-b.sh                                                     |
| 9. [PolicyB]<br>Restart                             | Restart Admin and<br>Managed Servers                                                                                                    |                                                                                                    |
| 10. Deploy Decorator                                | Deploy all the<br>decorators                                                                                                    | cd<br>rsb-home/deploymen<br>t-home/bin<br>rsb-deployer.sh<br>-deploy-all-rsb-se<br>rvice                                                                |
| 11. Deploy Injector                                 | Deploy rib4oms<br>injector service                                                                                                    | cd<br>rsb-home/deploymen<br>t-home/bin<br>rsb-deployer.sh<br>-deploy-rsb-servic<br>e<br>RibOmsToRsbOmsRout<br>ing-ServicesIntegr<br>ationFlow.jar       |
| 12. [PolicyB]<br>Export OSB<br>certificate          | Copy the script from integration-lib                                                                                                    | cd<br><wlshome>/config<br/>export-server-publ<br/>ic-key-certificate<br/>-from-keystore.sh</wlshome>                                                    |
|                                                     | Export the certificate,<br>so that it can be used<br>by the service<br>consumers. (To be<br>done in the RSB<br>server)                                                                                                    |                                                                                                    |
| 13. Restart                                         | Restart all the servers<br>(Admin + Managed<br>servers)                                                                                                    |                                                                                                    |

## Appendix: How to Secure Application Service (including JSIT)

Depending on the security configuration chosen for each application (i.e., Policy A or Policy B) various security related configuration changes need to be made in the application side. This must be done prior to the installation of RSB. If the security on the application side is done after RSB installation, some of the steps of RSB deployment will have to redone after the security configuration change in the edge app server. The details steps on how to secure edge app services is given in the RSB Security guide.

**Note:** For more information, see *RSB Security Guide*.

**C** 

# **Appendix: Installation Order**

This section provides a guideline for the order in which the Oracle Retail applications should be installed. If a retailer has chosen to use only some of the applications, the order is still valid, less the applications not being installed.

**Note:** The installation order is not meant to imply integration between products.

## **Enterprise Installation Order**

- 1. Oracle Retail Merchandising System (RMS), Oracle Retail Trade Management (RTM)
- 2. Oracle Retail Sales Audit (ReSA)
- 3. Oracle Retail Extract, Transform, Load (RETL)
- 4. Oracle Retail Active Retail Intelligence (ARI)
- 5. Oracle Retail Warehouse Management System (RWMS)
- 6. Oracle Retail Invoice Matching (ReIM)
- 7. Oracle Retail Price Management (RPM)
- 8. Oracle Retail Allocation
- 9. Oracle Retail Mobile Merchandising (ORMM)
- **10.** Oracle Retail Xstore Office
- **11.** Oracle Retail Xstore Point-of-Service, including Xstore Point-of-Service for Grocery, and including Xstore Mobile
- 12. Oracle Retail Xstore Environment
- 13. Oracle Retail EFTLink
- 14. Oracle Retail Store Inventory Management (SIM), including Mobile SIM
- 15. Oracle Retail Batch Service Architecture (BSA)
- 16. Oracle Retail Predictive Application Server (RPAS)
- 17. Oracle Retail Demand Forecasting (RDF)
- Oracle Retail Category Management Planning and Optimization/Macro Space Optimization (CMPO/MSO)
- 19. Oracle Retail Replenishment Optimization (RO)

- **20.** Oracle Retail Analytic Parameter Calculator Replenishment Optimization (APC RO)
- 21. Oracle Retail Regular Price Optimization (RPO)
- 22. Oracle Retail Merchandise Financial Planning (MFP)
- **23.** Oracle Retail Size Profile Optimization (SPO)
- 24. Oracle Retail Assortment Planning (AP)
- 25. Oracle Retail Item Planning (IP)
- 26. Oracle Retail Item Planning Configured for COE (IP COE)
- 27. Oracle Retail Advanced Inventory Planning (AIP)
- 28. Oracle Retail Integration Bus (RIB)
- **29.** Oracle Retail Services Backbone (RSB)
- 30. Oracle Retail Financial Integration (ORFI)
- 31. Oracle Retail Data Extractor for Merchandising
- 32. Oracle Retail Clearance Optimization Engine (COE)
- **33.** Oracle Retail Analytic Parameter Calculator for Regular Price Optimization (APC-RPO)
- **34.** Oracle Retail Insights, including Retail Merchandising Insights (previously Retail Merchandising Analytics) and Retail Customer Insights (previously Retail Customer Analytics)